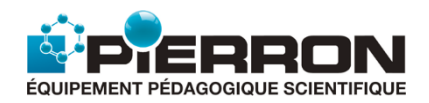

## SOMMAIRE DES ANIMATIONS

### **1. MÉCANIQUE**

### **1.1. MOUVEMENTS**

- [1.1.1. Chute libre d'une bille](#page-2-0)
- [1.1.2. Chute d'une bille dans un fluide](#page-3-0)
- [1.1.3. Mouvement parabolique d'un projectile](#page-4-0)
- [1.1.4. Mouvement circulaire uniforme et repère de Frenet](#page-5-0)
- [1.1.5. Troisième loi de Kepler](#page-6-0)

### **1.2. OSCILLATIONS**

- 1.2.1. Oscillations [d'un pendule simple non amorti](#page-7-0)
- 1.2.2. Oscillations [d'un pendule simple non amorti : aspect énergétique](#page-8-0)
- 1.2.3. Oscillations [d'un pendule élastique non amorti](#page-9-0)
- 1.2.4. Oscillations [d'un pendule élastique non amorti : aspect énergétique](#page-10-0)

### **1.3. THÉORÈME DE L'ÉNERGIE CINÉTIQUE**

[Cas d'une chute libre, sans vitesse initiale](#page-11-0)

### **2. ONDES MÉCANIQUES**

- [2.1. Onde progressive le long d'une corde](#page-12-0)
- [2.2. Ondes stationnaires le long d'une corde vibrante](#page-13-0)
- [2.3. Onde sonore à l'intérieur d'un tube ouvert ou fermé](#page-14-0)
- [2.4. Onde sonore à l'intérieur d'un tube infini](#page-15-0)
- [2.5. Interférences de deux ondes mécaniques à la surface de l'eau](#page-16-0)
- [2.6. Sons purs et sons complexes](#page-17-0)
- [2.7. Effet Doppler sonore](#page-18-0)

### **3. OPTIQUE**

### **3.1. OPTIQUE GÉOMÉTRIQUE**

- [3.1.1. Réfraction de la lumière](#page-19-0)
- [3.1.2. Dispersion de la lumière](#page-20-0) par un prisme
- [3.1.3. Tracé des rayons lumineux au travers d'une lentille convergente ou divergente](#page-21-0)
- 3.1.4. [Image d'un objet réel donnée par une lentille convergente](#page-22-0)
- [3.1.5. Image d'un objet ponctuel donnée par un miroir plan](#page-23-0)
- [3.1.6. Tracé des rayons lumineux au travers de l'association de deux lentilles convergentes](#page-24-0)

### **3.2. OPTIQUE ONDULATOIRE**

- [3.2.1. Diffraction d'une onde monochromatique](#page-25-0)
- [3.2.2. Interférences à deux sources](#page-26-0) monochromatiques

### **3.3. COULEUR**

- [3.3.1. Spectre d'émission](#page-27-0) d'une source lumineuse
- [3.3.2. Spectre d'absorption](#page-28-0) d'une substance
- 3.3.3. [Spectre d'absorption d'une étoile](#page-29-0)
- [3.3.4. Couleur d'une étoile et température](#page-30-0)
- [3.3.5. Synthèse additive](#page-31-0) des couleurs primaires
- [3.3.6. Synthèse soustractive](#page-32-0) des couleurs secondaires
- [3.3.7. Couleur d'un objet](#page-33-0)

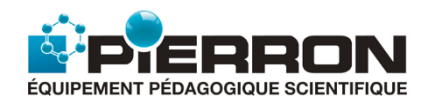

## **4. MODÈLE DU GAZ PARFAIT**

[4.1. Interprétation microscopique de la loi de Mariotte](#page-34-0) [4.2. Interprétation microscopique de la loi de Gay-Lussac](#page-35-0)

## **5. CHAMPS ET INTERACTIONS**

[5.1. Particule chargée dans un champ électrique uniforme](#page-36-0)

[5.2. Interactions électrostatiques : loi de Coulomb](#page-37-0)

[5.3. Interactions gravitationnelles \(loi de la gravitation universelle de Newton\)](#page-38-0)

## **6. NUCLÉAIRE**

[6.1. Diagramme de Segré : carte \(N,Z\)](#page-39-0)

[6.2. Désintégrations radioactives](#page-40-0)

[6.3. Demi-vie d'une désintégration radioactive](#page-41-0)

[6.4. Fission nucléaire](#page-42-0)

[6.5. Fusion nucléaire](#page-43-0)

## **7. ÉLECTRICITÉ**

[7.1. Loi d'Ohm](#page-44-0) [7.2. Loi des mailles](#page-45-0) [7.3. Loi des nœuds](#page-46-0) 7.4. Intensité [dans un fil de cuivre](#page-47-0) [7.5. Charge et décharge d'un condensateur : circuit RC](#page-48-0)

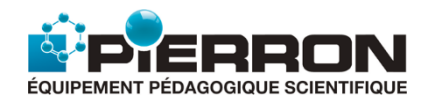

## 1.1.1. Chute libre d'une bille

<span id="page-2-0"></span>L'animation présente la chute libre d'une bille soumise à la seule gravitation terrestre (donc sans frottements). Elle n'est pas réalisée à vitesse réelle mais ralentie afin de mieux observer le mouvement dans un référentiel terrestre.

### **1. Les Objectifs**

Il s'agit de faire une étude cinématique du centre d'inertie de la bille et une étude énergétique.

 **L'étude cinématique** montre que, dans ces conditions, la bille a un mouvement rectiligne, uniformément accéléré qui ne dépend pas de la masse de la bille.

Pour différentes masses, on étudie l'évolution au cours du temps de :

- $\triangleright$  sa position : **y** = **f(t)** ;
- $\triangleright$  sa vitesse :  $v_v = f(t)$ ;
- $\triangleright$  son accélération :  $a_v = f(t)$ .
- **L'étude énergétique** met en évidence la conservation de l'énergie mécanique de la bille, la transformation de l'énergie potentielle en énergie cinétique.

### **2. Les Possibilités de la simulation**

Pour une hauteur de chute de 1,000 m, la simulation permet de :

- changer la masse de la bille ;
- tracer les graphes **: y = f(t)**, **vy = f(t)** et **ay = f(t)** suivant deux orientations possibles de l'axe vertical **Oy** ;
- tracer l'évolution de l'énergie potentielle **Ep**, de l'énergie cinétique **Ec** et de l'énergie mécanique **Em** au cours du temps.

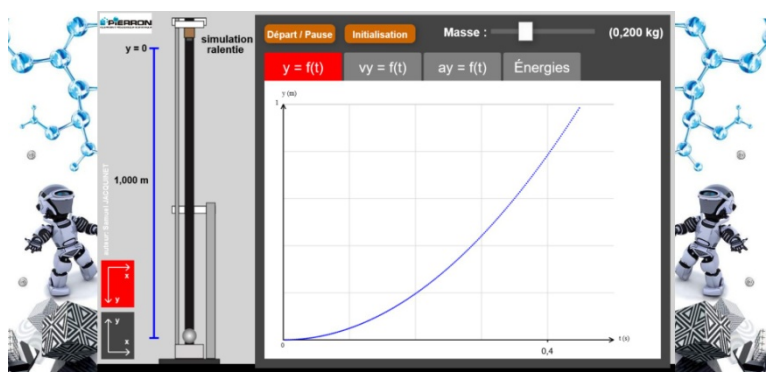

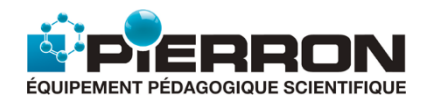

## 1.1.2. Chute d'une bille dans un fluide

<span id="page-3-0"></span>L'animation présente la chute d'une bille avec frottement dans un fluide visqueux (glycérine ou huile d'olive). Elle n'est pas réalisée à vitesse réelle mais ralentie afin de mieux observer le mouvement dans un référentiel terrestre.

### **1. Les Objectifs**

Il s'agit de montrer que :

- la chute d'une bille dans un fluide (glycérine ou huile d'olive) peut présenter deux phases :
	- > un mouvement rectiligne, accéléré ;
	- $\triangleright$  un mouvement rectiligne uniforme.
- la bille atteint une vitesse limite plus ou moins rapidement selon :
	- $\triangleright$  sa masse ;
	- la valeur des frottements liés à sa taille (surface de frottement plus ou moins grande), la viscosité du liquide (densité plus ou moins grande).

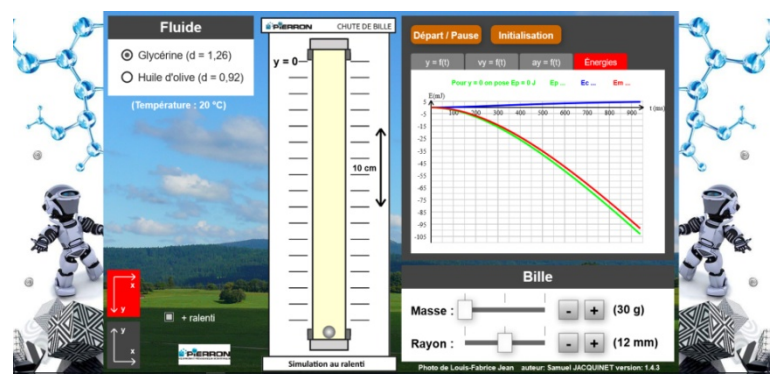

- l'étude de l'évolution des énergies mécanique, cinétique et potentielle au cours du temps : non conservation de l'énergie mécanique due à la dissipation d'énergie par frottements mécaniques.

### **2. Les Possibilités de la simulation**

Pour une hauteur de chute de 32,0 cm, la simulation permet de :

- changer la masse et le rayon de la bille, en relation avec les forces de frottement ;
- changer la nature du milieu, glycérine ou huile d'olive, en relation avec les forces de frottement ;
- tracer les graphes : **y = f(t)**, **vy = f(t)** et **ay = f(t)** suivant deux orientations possibles de l'axe vertical **Oy** ;
- tracer l'évolution de l'énergie potentielle **Ep**, de l'énergie cinétique **Ec** et de l'énergie mécanique **Em**, au cours du temps.

On peut aussi modifier la vitesse de la simulation **(+ ralenti)** afin de mieux observer encore le phénomène.

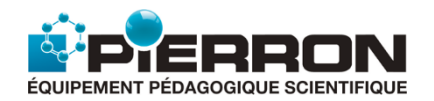

# 1.1.3. Mouvement parabolique d'un projectile

<span id="page-4-0"></span>L'animation présente le tir parabolique d'un projectile dans le champ de pesanteur terrestre (avec ou sans frottement) ou de pesanteur lunaire. Elle n'est pas réalisée à vitesse réelle mais ralentie afin de mieux observer le mouvement dans un référentiel terrestre ou lunaire.

### **1. Les Objectifs**

Il s'agit de faire une étude du mouvement du centre d'inertie du projectile et une étude énergétique.

### **1.1. Tir au voisinage de la Terre**

### *1.1.1. Sans frottement*

La simulation montre :

- la nature de la trajectoire (parabolique) et ses deux caractéristiques : la flèche et la portée ;
- que la nature du mouvement est indépendante de la masse du projectile ;
- la conservation de l'énergie mécanique, la transformation de l'énergie potentielle en énergie cinétique.

### *1.1.2. Avec frottement*

### La simulation montre :

- la nature de la trajectoire ;
- que le mouvement dépend de la masse du projectile ;
- la non conservation de l'énergie mécanique.

### **1.2. Tir au voisinage de la Lune**

### La simulation montre :

- la nature de la trajectoire (parabolique) et ses deux caractéristiques : la flèche et la portée, si les conditions de tir sont convenables (vitesse initiale et angle de tir) ;
- que la nature du mouvement est indépendante de la masse du projectile.

### **2. Les Possibilités de la simulation**

### **2.1. Tir au voisinage de la Terre**

On peut faire varier :

- la masse du projectile ;
- sa vitesse initiale de lancer : valeur et angle de tir ;
- sa hauteur de lancer ;
- les frottements : avec ou sans.

On peut choisir d'afficher :

- le mouvement à l'écran ;
- le graphe sur les énergies : tracés de l'évolution de l'énergie potentielle **Ep**, de l'énergie cinétique **Ec** et de l'énergie mécanique **Em** au cours du temps.

Il est enfin possible de superposer plusieurs situations à l'écran pour les comparer ou de réinitialiser au besoin les données.

### **2.2. Tir au voisinage de la Lune**

On retrouve les mêmes possibilités que dans le cas de la Terre, à l'exception évidemment des frottements.

L'étude énergétique n'est pas simulée ici.

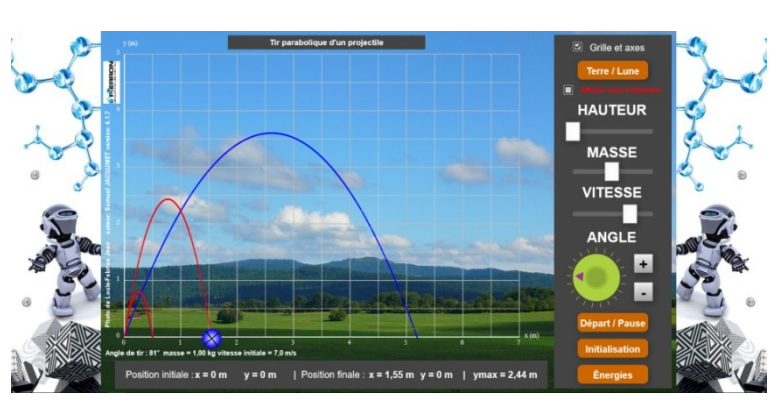

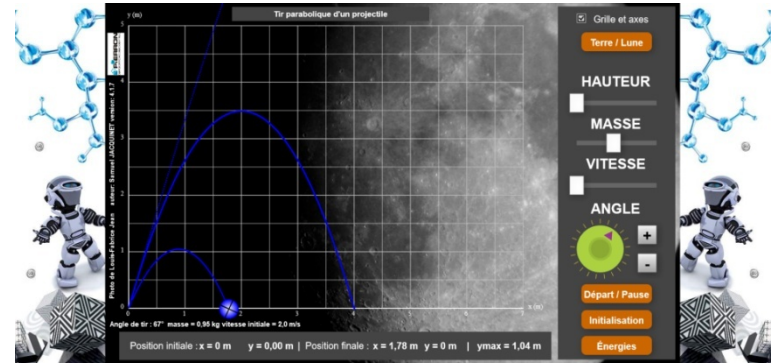

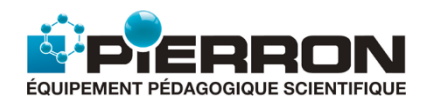

# 1.1.4. Mouvement circulaire uniforme et repère de Frenet

<span id="page-5-0"></span>L'animation présente ce qui pourrait être le mouvement circulaire uniforme d'un satellite en orbite autour de la Terre.

### **1. Les Objectifs**

Il s'agit de sensibiliser :

- à l'utilisation du repère de Frenet dans le cas d'un mouvement circulaire uniforme ;
- aux représentations et expressions de la vitesse et de l'accélération du satellite dans ce repère.

### **2. Les Possibilités de la simulation**

La simulation illustre le mouvement circulaire et uniforme du satellite. Elle permet d'afficher :

- le vecteur vitesse ;
- le vecteur accélération ;
- l'expression de l'accélération dans ce mouvement, en utilisant le repère de Frenet ;
- le repère de Frenet.

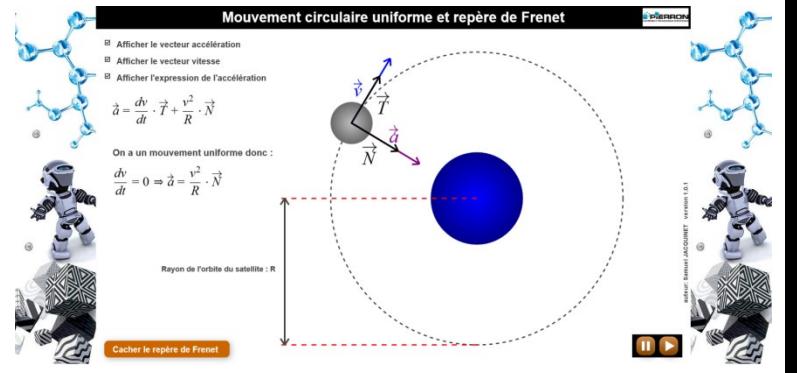

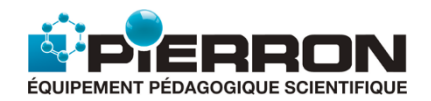

## 1.1.5. Troisième loi de Kepler

<span id="page-6-0"></span>L'animation présente le mouvement d'un satellite en orbite circulaire autour d'une planète massive et met ainsi en situation la troisième loi de Kepler.

### **1. Les Objectifs**

Il s'agit de manipuler la troisième loi de Kepler dans le cas d'un satellite en orbite circulaire autour d'une planète massive, satellite de masse négligeable par rapport à celle de la planète.

On peut ainsi vérifier cette loi selon la masse de la planète autour de laquelle gravite le satellite, le rayon de l'orbite et trouver la valeur de la période de rotation.

Le graphe **T2 = f(r3 )** étant tracé, cela permet de :

vérifier la loi pour une masse donnée de la planète ;

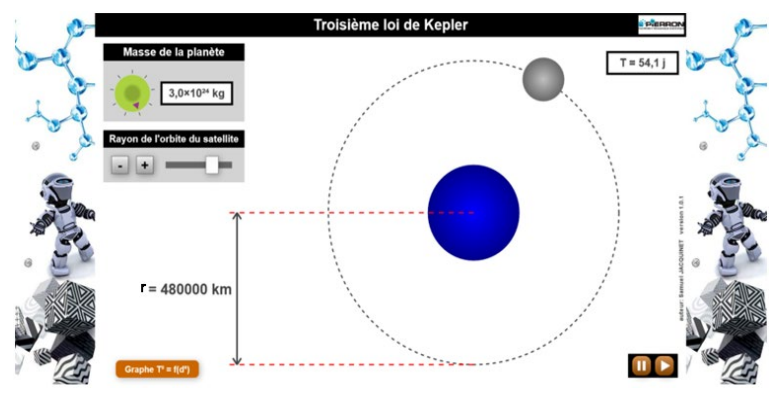

- déterminer la constante **K**, telle que **T2 = K r3** et par suite la constante de gravitation **G**.

### **2. Les Possibilités de la simulation**

L'animation visualise le mouvement circulaire uniforme d'un satellite en orbite autour d'une planète.

On peut choisir la masse **m** de la planète et le rayon **r** de l'orbite à l'aide des touches **-** et **+** ou du curseur.

La valeur de la période **T** de rotation correspondante est alors affichée en jours (**j**).

Pour une masse **m** donnée, on peut afficher le graphe  $T^2 = f(r^3)$ . Il est alors possible de connaître, pour une abscisse donnée, la valeur de l'ordonnée.

La détermination de l'équation de la droite permet de retrouver la valeur de la constante de gravitation universelle **G**.

<span id="page-7-0"></span>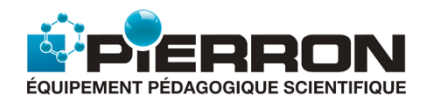

## 1.2.1. Oscillations d'un pendule simple non amorti

L'animation présente les oscillations d'un pendule simple ("masse" + fil) non amorti. Elle n'est pas réalisée à vitesse réelle mais ralentie afin de mieux observer le phénomène.

### **1. Les Objectifs**

- Dans un référentiel terrestre, il s'agit de montrer que le centre d'inertie de la masse a un mouvement oscillatoire (mouvement de rotation sinusoïdal, non amorti) par l'étude de l'élongation angulaire  $\theta$  en fonction du temps :  $\theta = f(t)$ .
- On met en évidence que la période des oscillations :
	- dépend de la longueur du fil ;
	- ne dépend pas de la masse du pendule ;
	- ne dépend pas de l'amplitude si θ**<sup>m</sup>** < 10° (environ) : loi d'isochronisme des petites oscillations;
	- dépend de l'amplitude si θ**<sup>m</sup>** > 10° : la période **T** est alors donnée par la relation : **T = To (1 +** θ**m2 /16)** où **T**<sub>o</sub> est la période propre avec  $T_o = 2\pi \sqrt{l/g}$ .
- On peut aussi visualiser les forces s'exerçant sur la masse au cours des oscillations.

### **2. Les Possibilités de la simulation**

La simulation donne l'affichage de la période au bout d'une oscillation, de la courbe  $\theta = f(t)$ .

Au cours des oscillations, cet affichage peut être complété par celui des forces qui s'exercent sur la masse (poids et tension du fil), par la valeur de l'élongation angulaire.

On peut modifier la masse du pendule, la longueur du fil et l'amplitude (angle initial).

On peut aussi augmenter le ralenti.

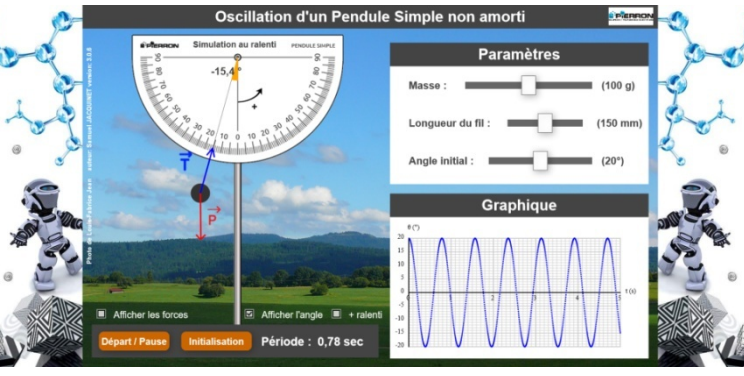

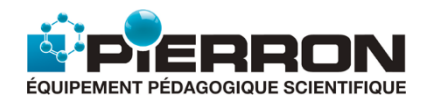

## 1.2.2. Oscillations d'un pendule simple non amorti : Aspect énergétique

<span id="page-8-0"></span>L'animation présente les oscillations d'un pendule simple ("masse" + fil) non amorti. Elle n'est pas réalisée à vitesse réelle mais ralentie afin de mieux observer le phénomène.

### **1. Les Objectifs**

- $\checkmark$  Il s'agit de reprendre la simulation précédente en s'intéressant à l'aspect énergétique du pendule oscillant, initialement écarté de sa position d'équilibre et lâché sans vitesse.
- On étudie l'évolution au cours du temps de l'énergie du pendule pour montrer la conservation de l'énergie mécanique, la transformation de l'énergie potentielle en énergie cinétique et réciproquement, en l'absence de frottement.

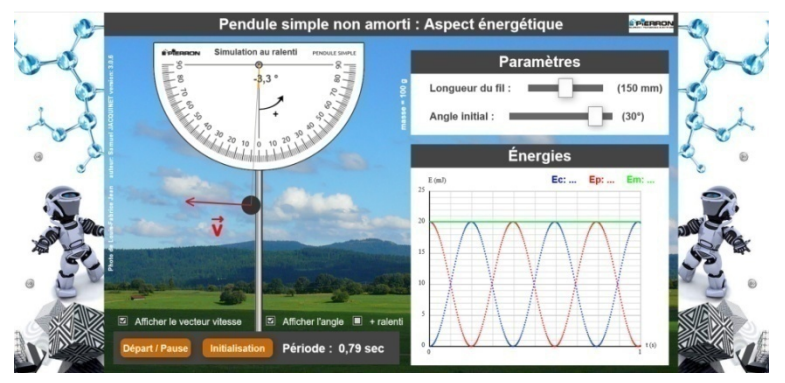

- On peut modifier la longueur du fil et l'amplitude (angle initial), la masse du pendule étant fixée à 100 g.
- Dès le choix des paramètres, la simulation donne l'affichage de la valeur de la période. Au cours des oscillations, cet affichage peut être complété par celui de la vitesse (grandeur vectorielle) et de la valeur de l'élongation angulaire.
- On suit alors l'évolution des énergies mécanique, potentielle et cinétique au cours du temps.
- $\checkmark$  On peut aussi augmenter le ralenti.

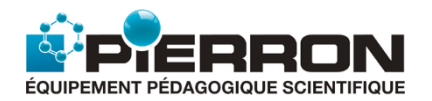

# 1.2.3. Oscillations d'un pendule élastique non amorti

<span id="page-9-0"></span>L'animation présente les oscillations d'un pendule élastique ("masse" + ressort) non amorti. Elle n'est pas réalisée à vitesse réelle mais ralentie afin de mieux observer le phénomène.

### **1. Les Objectifs**

- $\checkmark$  Dans un référentiel terrestre, il s'agit de montrer que le centre d'inertie de la masse a un mouvement oscillatoire (mouvement rectiligne, sinusoïdal, non amorti) par l'étude de sa position au cours du temps :  $y = f(t)$ .
- On met en évidence que la période du pendule :
	- dépend de la masse ;
	- dépend de la raideur du ressort ;
	- ne dépend pas de l'amplitude **ym**.
- On peut aussi visualiser la tension du ressort au cours des oscillations.

- $\checkmark$  Au préalable, il est important de noter les choix d'étude effectués ici :
	- L'axe Oy est vertical, orienté vers le bas. Il a pour origine l'extrémité O du ressort, accrochée au support.
	- L'index jaune sert à repérer les oscillations du pendule, de part et d'autre de sa position d'équilibre : celle-ci est indiquée sur l'axe **Oy** ; elle est distante d'une longueur **Le** (**L**ongueur à l'**é**quilibre) par rapport à **O**.
		- Or, selon la masse accrochée, cette position change. Pour simplifier l'animation, cela n'apparaît pas mais c'est l'indication en pointillé de l'axe qui suggère que l'on a changé de position d'équilibre (plus haut ou plus bas, selon la masse accrochée).
- $\checkmark$  La simulation donne l'affichage de la période au bout d'une oscillation, de la courbe  $\mathbf{y} = \mathbf{f}(\mathbf{t})$ . Ce qui translate de la longueur **Le,** la sinusoïde qui traduit le mouvement oscillatoire.
- $\checkmark$  Au cours des oscillations, cet affichage peut être complété par celui de la tension du ressort.
- $\checkmark$  On peut modifier :
	- la masse ;
	- la raideur du ressort ;
	- la position du lâcher de la masse (mesurée par rapport à la position d'équilibre).
- On peut aussi augmenter le ralenti.

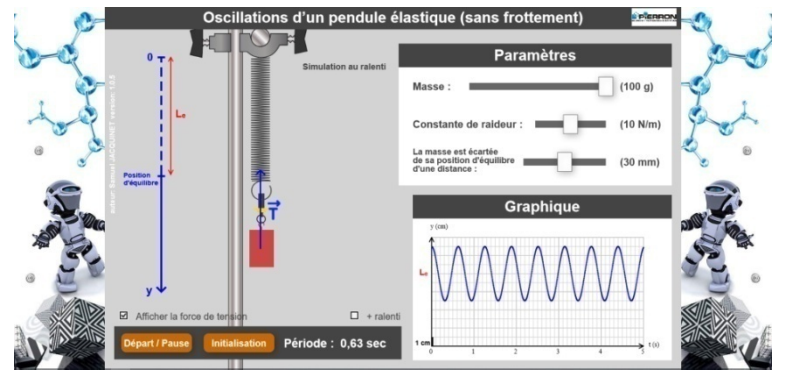

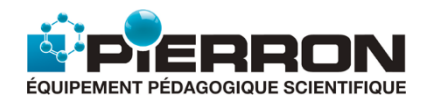

## 1.2.4. Oscillations d'un pendule élastique non amorti : Aspect énergétique

<span id="page-10-0"></span>L'animation présente les oscillations d'un pendule élastique ("masse" + ressort) non amorti. Elle n'est pas réalisée à vitesse réelle mais ralentie afin de mieux observer le phénomène.

### **1. Les Objectifs**

- $\checkmark$  Il s'agit de reprendre la simulation précédente en s'intéressant à l'aspect énergétique du pendule oscillant, initialement écarté de sa position d'équilibre et lâché sans vitesse.
- On étudie l'évolution au cours du temps de l'énergie du pendule pour montrer la conservation de l'énergie mécanique, la transformation de l'énergie potentielle en énergie cinétique et réciproquement, en l'absence de frottement.

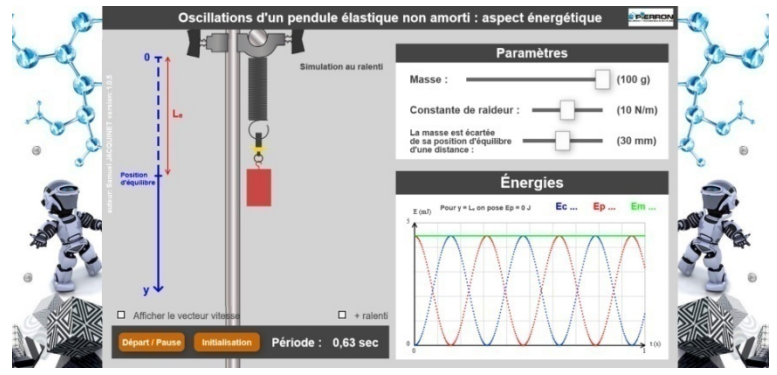

### **2. Les Possibilités de la simulation**

- $\checkmark$  Au préalable, il est important de noter les choix d'étude effectués ici :
	- L'axe **Oy** est vertical, orienté vers le bas. Il a pour origine l'extrémité **O** du ressort, accrochée au support.
	- L'index jaune sert à repérer les oscillations du pendule, de part et d'autre de sa position d'équilibre : celle-ci est indiquée sur l'axe **Oy** ; elle est distante d'une longueur **Le** (**L**ongueur à l'**é**quilibre) par rapport à **O**.

Or, selon la masse accrochée, cette position change. Pour simplifier l'animation, cela n'apparaît pas mais c'est l'indication en pointillé de l'axe qui suggère que l'on a changé de position d'équilibre (plus haut ou plus bas, selon la masse accrochée).

- L'énergie potentielle du système "masse + ressort" est la somme de son énergie potentielle de pesanteur et de son énergie potentielle élastique, soit : **Ep = 1/2 k.x²** où **x** représente la position de l'index par rapport à la position d'équilibre.
- $\checkmark$  La simulation donne l'affichage de la période des oscillations selon les paramètres choisis.
- $\checkmark$  On suit l'évolution des énergies mécanique, potentielle et cinétique au cours du temps au travers du tracé des courbes  $Em = f(t)$ ,  $Ep = f(t)$  et  $Ec = f(t)$ .
- $\checkmark$  Au cours des oscillations, cet affichage peut être complété par celui la vitesse (grandeur vectorielle).
- $\checkmark$  On peut modifier :
	- la masse;
	- la raideur du ressort :
	- la position du lâcher de la masse (mesurée par rapport à la position d'équilibre).
- On peut aussi augmenter le ralenti.

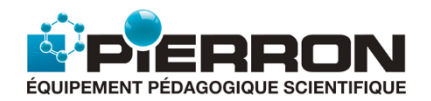

# 1.3. Théorème de l'Énergie Cinétique

<span id="page-11-0"></span>L'animation illustre le théorème de l'énergie cinétique dans le cas de la chute libre d'une bille dans le champ de pesanteur terrestre.

Elle n'est pas réalisée à vitesse réelle mais ralentie afin de bien observer le mouvement.

### **1. Les Objectifs**

- $\checkmark$  Il s'agit de montrer une application du théorème de l'énergie cinétique dans le cas simple d'une bille en chute libre, d'une hauteur **AB = 1,000 m**, lâchée sans vitesse initiale. La bille n'est donc soumise qu'à la seule force de pesanteur  $\vec{P}$ .
- Graphiquement, on met en évidence l'évolution de l'énergie cinétique de la bille au cours du temps et sa variation d'énergie cinétique ∆**Ec** entre **A** et **B**.

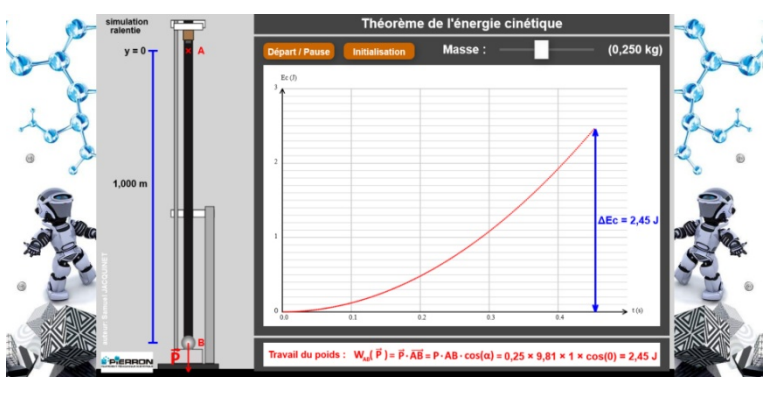

 En appliquant le théorème de l'énergie cinétique, on vérifie que ∆**Ec** est égal au travail des forces qui lui sont appliquées, ici son seul poids, entre **A** et **B**.

### **2. Les Possibilités de la simulation**

La simulation permet de mettre en évidence:

- la chute de la bille, au ralenti, entre A et B;
- $-$  l'évolution de son énergie cinétique au cours du temps :  $E_c = f(t)$ ;
- la variation d'énergie cinétique entre **A** et **B** ;
- le calcul du travail du poids de la bille, à comparer avec ∆**Ec.**

Il est possible de faire varier la masse de la bille.

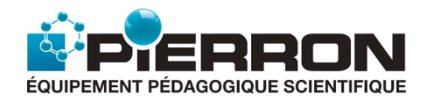

## 2.1. Onde progressive le long d'une corde

<span id="page-12-0"></span>L'animation présente la propagation d'une onde sinusoïdale, transversale le long d'une corde élastique, horizontale et de longueur infinie.

Elle n'est pas réalisée à vitesse réelle mais ralentie afin de bien observer le phénomène.

### **1. Les Objectifs**

- $\checkmark$  Il s'agit de montrer que la perturbation produite par le vibreur à une extrémité de la corde se transmet de proche en proche, sans déplacement de matière : d'où la notion d'onde progressive.
- $\checkmark$  L'animation permet d'introduire :
	- la notion de période temporelle **T**. sa mesure en cohérence avec la fréquence **f** choisie (**f = 1/T**) ;
	- la notion de période spatiale ou longueur d'onde λ, sa mesure.

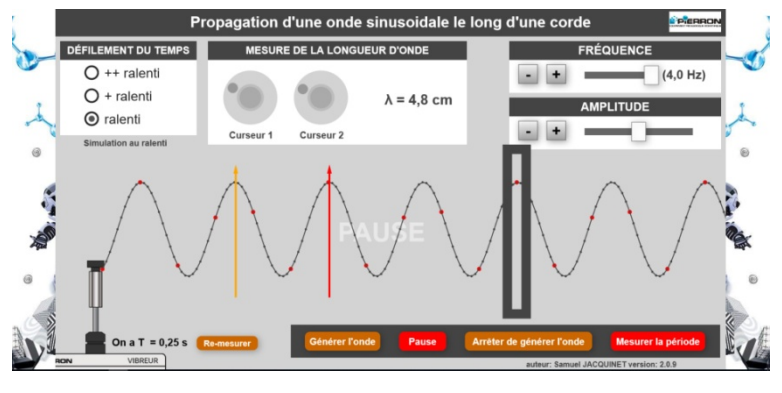

 On peut ainsi en déduire la célérité **c** de l'onde et montrer que dans ce cas, **c** ne dépend pas de l'amplitude mais dépend de la fréquence (milieu dispersif).

### **2. Les Possibilités de la simulation**

Afin de bien observer l'onde progressive, la simulation permet de :

- mettre en pause (image instantanée de la corde) ;
- utiliser 3 ralentis différents ;
- arrêter de générer l'onde (arrêt du vibreur).

- faire varier la fréquence du vibreur ;
- faire varier l'amplitude du vibreur ;
- mesurer la longueur d'onde en positionnant convenablement les deux curseurs ;
- mesurer la période.

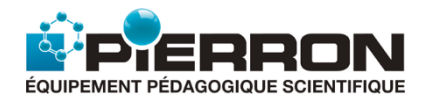

# 2.2. Ondes stationnaires le long d'une corde vibrante

<span id="page-13-0"></span>L'animation présente la propagation d'une onde sinusoïdale, transversale le long d'une corde élastique, horizontale, convenablement tendue, dans le modèle où l'on peut considérer que ses deux extrémités sont fixes. En fait, expérimentalement, une extrémité de la corde est liée à un vibreur qui produit un ébranlement transversal, sinusoïdal ; l'autre extrémité peut être considérée comme fixe (appui sur une poulie).

Selon les conditions expérimentales, la corde est le siège d'ondes stationnaires en un ou plusieurs ventres qui correspondent à divers modes : fondamental et harmoniques.

Elle n'est pas réalisée à vitesse réelle mais ralentie afin de bien observer le phénomène.

### **1. Les Objectifs**

Pour une même tension **F** de la corde, de masse linéique **µ**, il s'agit de montrer que :

- le phénomène d'ondes stationnaires présente des nœuds et des ventres de vibration ;
- les ondes stationnaires ne se produisent que si la fréquence **f** et la longueur **L** de la corde vérifient la relation :

$$
L = \frac{n}{2. f} \sqrt{\frac{F}{\mu}}
$$

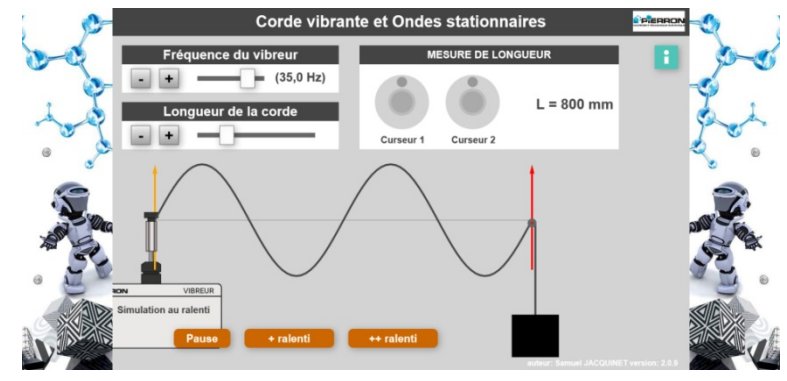

où **n** est un nombre entier. Si **n** = 1, on a le mode fondamental de fréquence  $f_1$ ; si **n** > 1, on obtient les harmoniques de fréquence  $f_2$ ,  $f_3...f_n$ . Ce qui est exploité en vérifiant que :

Pour une même longueur de corde, on  $a : f_n = n f_1$ 

$$
\triangleright \quad \text{Pour un même mode } \mathbf{n} = \mathbf{2}, \text{ on a :} \quad \frac{\mathbf{t}_1}{\mathbf{f}_2} = \frac{\mathbf{L}_2}{\mathbf{L}_1}
$$

### **2. Les Possibilités de la simulation**

Afin de bien observer l'onde progressive, la simulation permet de :

- mettre en pause (image instantanée de la corde) ;
- utiliser 2 ralentis supplémentaires.

- faire varier la fréquence du vibreur en relation avec la longueur de la corde pour obtenir la résonance en un ou plusieurs ventres ;
- faire varier la longueur de la corde en relation avec la fréquence pour obtenir une résonance avec deux ventres ;
- mesurer la longueur correspondante de la corde.

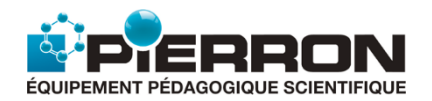

## 2.3. Onde sonore à l'intérieur d'un tube ouvert ou fermé

<span id="page-14-0"></span>L'animation présente la propagation d'une onde sonore produite par la membrane d'un haut-parleur alimenté par une tension sinusoïdale. Il se produit une onde plane, longitudinale, à l'intérieur d'un tube supposé infini, ouvert ou fermé au bout.

Elle n'est pas réalisée à vitesse réelle mais ralentie afin de bien observer le phénomène.

### **1. Les Objectifs**

- $\checkmark$  Il s'agit d'illustrer, d'un point de vue microscopique, ce qui caractérise la propagation de l'onde :
	- les vibrations des "molécules d'air" (dioxygène, diazote, par exemple) ;
	- la propagation de l'onde, de proche en proche, sans déplacement de matière.
- $\checkmark$  Dans le cas du tube ouvert, on s'intéresse aux oscillations axiales des molécules au cours du temps, suivant un axe **Oy** horizontal, à diverses fréquences.
- opagation d'une onde sono<mark>re</mark> p
- Dans le cas du tube fermé, on s'intéresse aux variations de pression à l'intérieur du tube qui peut être le siège d'ondes stationnaires, selon la fréquence du haut-parleur. On se place alors dans le modèle simplifié où les deux extrémités du tube sont des nœuds de vibration.

### **2. Les Possibilités de la simulation**

Afin de bien observer l'onde progressive, la simulation permet de :

- mettre en pause (image instantanée des molécules dans le tube) ;
- utiliser 2 ralentis supplémentaires.

- faire varier la fréquence du haut-parleur ;
- choisir le tube ouvert ou fermé.

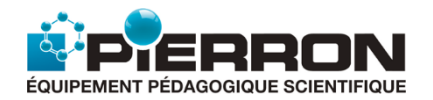

# 2.4. Onde sonore à l'intérieur d'un tube infini

<span id="page-15-0"></span>L'animation présente la propagation d'une onde sonore produite par la membrane d'un haut-parleur alimenté par une tension sinusoïdale. Il se produit une onde plane, longitudinale, à l'intérieur d'un tube supposé infini, ouvert au bout.

Elle n'est pas réalisée à vitesse réelle mais ralentie afin de bien observer le phénomène.

### **1. Les Objectifs**

- $\checkmark$  Il s'agit d'illustrer, d'un point de vue microscopique, ce qui caractérise la propagation de l'onde :
	- les vibrations des "molécules d'air" (dioxygène, diazote, par exemple) ;
	- la propagation de l'onde, de proche en proche, sans déplacement de matière.
- $\checkmark$  On s'intéresse aux oscillations axiales des molécules au cours du temps, suivant un axe **Oy** horizontal, à diverses fréquences. Ce qui

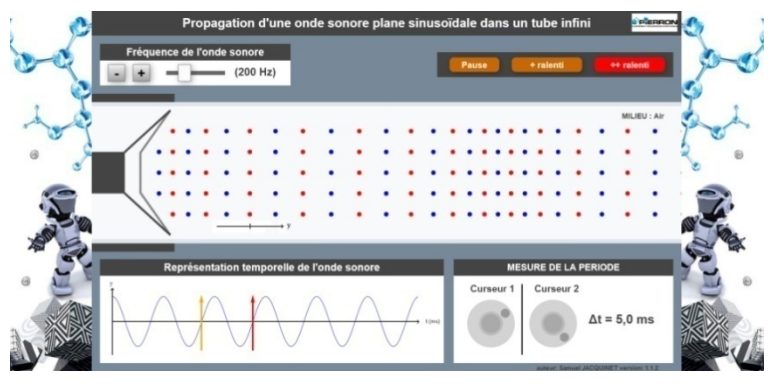

permet de retrouver la notion de période d'une onde sinusoïdale.

### **2. Les Possibilités de la simulation**

Afin de bien observer l'onde progressive, la simulation permet de :

- mettre en pause (image instantanée des molécules dans le tube) ;
- utiliser 2 ralentis supplémentaires.

- faire varier la fréquence du haut-parleur ;
- déterminer la période de l'onde en plaçant convenablement deux curseurs et retrouver ainsi la fréquence.

<span id="page-16-0"></span>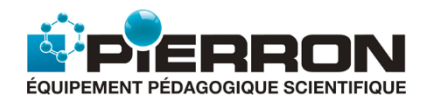

## 2.5. Interférences de deux ondes mécaniques à la surface de l'eau

L'animation présente le phénomène d'interférences qui résulte de la propagation de deux ondes mécaniques à la surface de l'eau d'une cuve à ondes. Pour une bonne observation et compréhension du phénomène, la simulation est réalisée au ralenti.

Ces ondes sont produites par deux sources ponctuelles S<sub>1</sub> et S<sub>2</sub> qui vibrent sinusoïdalement, avec la même période, la même amplitude et en phase. En appliquant le principe de superposition des petits mouvements, on simule l'aspect de la surface de l'eau, notamment dans la région voisine de la médiatrice des 2 sources, dans le modèle physique où il n'y pas d'amortissement.

L'aspect de la figure d'interférences obtenue correspond à ce que l'on observerait par stroboscopie dans le cas d'un ralenti dans le sens réel de propagation : les franges sombres correspondent à des minima d'élongation (**y = 0**) et les franges brillantes correspondent à des maxima d'amplitude (**y = Ym**).

### **1. Les Objectifs**

Il s'agit de :

- montrer comment les deux ondes qui se propagent à partir des deux sources, interfèrent : d'où l'aspect de la surface de l'eau au cours du temps ;
- observer la surface de l'eau pour en déduire les franges d'interférences constructives (brillantes) et les franges d'interférences destructives (sombres) ;
- étudier l'état vibratoire d'un point **M** de la surface de l'eau en étudiant la différence de marche :

 $δ = S<sub>1</sub>M - S<sub>2</sub>M$  en relation avec la longueur d'onde  $λ$ .

- Avec **k**, nombre entier, on a :
	- une élongation maximale si δ **= k** λ ;
	- une élongation minimale nulle si δ **= (2 k + 1 )** λ **/2**.

### **2. Les Possibilités de la simulation**

La simulation affiche :

- la figure d'interférences ;
- les courbes (en jaune) qui correspondent aux franges d'interférences constructives (brillantes) ;
- les courbes (en blanc) qui correspondent aux franges d'interférences destructives (sombres).

Il est possible de faire varier :

- la distance S<sub>1</sub>S<sub>2</sub> entre les deux sources ;
- la longueur d'onde λ.

En mode pause, un nouvel onglet apparaît : "**Différence de marche**". Il est alors possible d'explorer le champ d'interférences :

- afficher la différence de marche pour un point **M** du champ ;
- déplacer le point **M** ;
- mettre en relation différence de marche δ, élongation de S<sub>1</sub> (courbe bleue), élongation de S<sub>2</sub> (courbe rouge) et élongation résultante (courbe verte), à l'aide du graphe : **Élongation = f(t)**.

*À noter qu'il faut quitter ce mode, pour pouvoir modifier à nouveau la distance S1S2 et la longueur d'onde* λ.

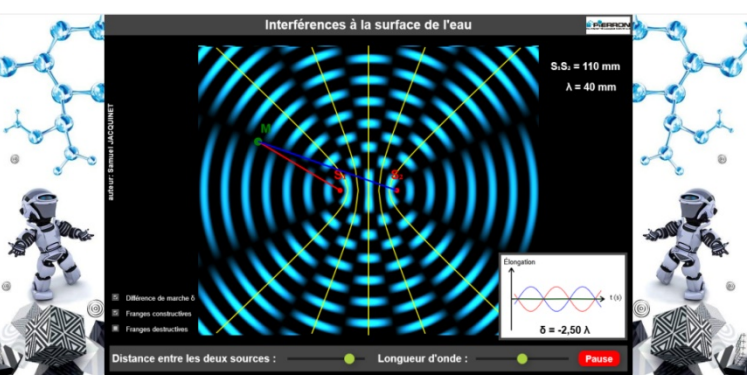

<span id="page-17-0"></span>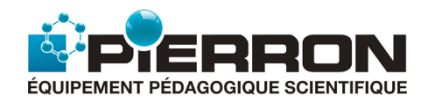

## 2.6. Les sons purs et les sons complexes

L'animation permet de montrer l'allure de la courbe **y = f(t)** qui traduit l'évolution de l'élongation (échelle arbitraire) d'une onde sonore au cours du temps selon la nature du son, pur ou complexe, et selon sa fréquence.

## **1. Les Objectifs**

Il s'agit de :

- définir et produire un son pur ;
- définir et produire un son complexe à partir du choix du fondamental et de ses harmoniques ;
- montrer que la fréquence d'un son complexe est celle de son fondamental : mesure de la période du son et calcul de sa fréquence ;
- aborder la notion de timbre dans le cas de divers sons complexes ayant même fondamental :
	- à l'écoute directe (pour une oreille de "musicien" !) ;
	- $\triangleright$  par le calcul de la fréquence ;
	- par l'étude des courbes **y = f(t)**.

### **2. Les Possibilités de la simulation**

Par défaut, l'animation démarre par un son pur de fréquence 200 Hz et d'intensité minimale de 0,03 (échelle arbitraire). Cette valeur minimale est aussi celle du fondamental pour les sons complexes.

- On peut faire varier l'intensité **I :**
	- pour le fondamental telle que : **0,03** ≤ **I** ≤ **1,00** ;
	- pour les harmoniques telle que : **0** ≤ **I** ≤ **1,00**.

La simulation affiche la courbe.

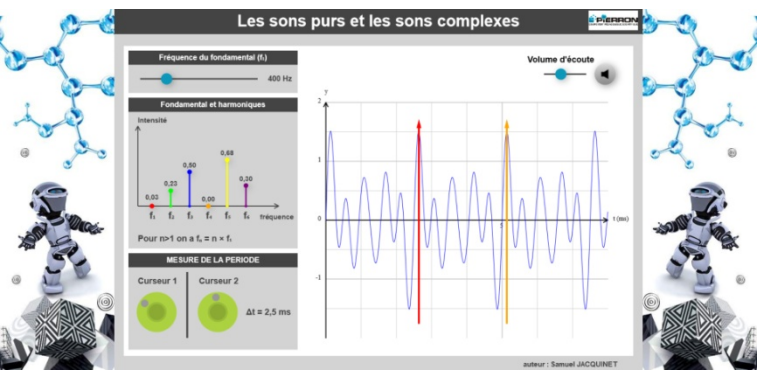

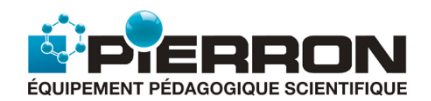

# 2.7. Effet Doppler sonore

<span id="page-18-0"></span>L'animation permet d'illustrer, d'une part, la propagation d'une onde sonore sinusoïdale produite par une source supposée ponctuelle, en mouvement rectiligne uniforme et, d'autre part, l'onde reçue par un récepteur fixe. La comparaison des deux ondes met en évidence ce qui caractérise le phénomène connu sous le nom d'effet Doppler.

### **1. Les Objectifs**

Il s'agit de monter ce qui caractérise l'effet Doppler associé à la réception d'une onde sonore produite par une source sonore, ponctuelle, en mouvement rectiligne et uniforme.

L'animation présente le cas d'une source qui produit une onde sonore sinusoïdale qui s'approche ou s'éloigne du récepteur. Ce qui permet de visualiser les modifications de l'onde qui progresse :

- à l'avant : compression de l'onde ;
- à l'arrière : dilatation de l'onde.

Ce qui s'interprète en terme de modification de la fréquence reçue.

La simulation permet d'imager le phénomène et le rendre ainsi plus compréhensible.

*À noter que la représentation est faite dans un plan de coupe de l'onde sonore qui est sphérique. Ce qui peut être exploité dans le cas d'une onde mécanique circulaire qui se propage à la surface de l'eau (effet Doppler avec une cuve à ondes).*

Il s'agit d'appréhender le phénomène en étudiant les courbes qui traduisent l'élongation sonore au cours du temps (**y = f(t)**) d'une part de la source (haut-parleur) et d'autre part du récepteur (le microphone), supposés ponctuels. On met ainsi en évidence que :

- la source produit une onde sonore sinusoïdale, de période et de fréquence déterminées ;
- le récepteur reçoit une onde pseudo-sinusoïdale dont la période et la fréquence dépendent du mouvement relatif de la source : approchement ou éloignement de la source.
- l'effet dépend de la vitesse de déplacement de la source.

### **2. Les Possibilités de la simulation**

L'animation affiche :

- l'onde sonore (en coupe) au cours du déplacement de la source ;
- les deux graphes qui traduisent :
	- $\triangleright$  l'élongation au cours du temps de l'onde produite par la source ;
	- l'élongation au cours du temps de l'onde reçue par le récepteur.

- choisir le cas où la source s'approche ou s'éloigne du récepteur ;
- faire varier la vitesse de déplacement de la source.

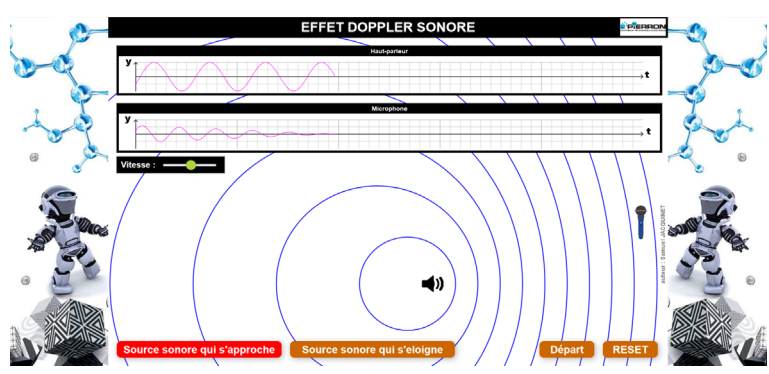

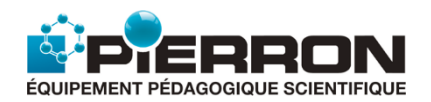

## 3.1.1. Réfraction de la lumière

<span id="page-19-0"></span>L'animation présente le phénomène de la réfraction de la lumière lors de son passage d'un milieu réfringent **1** à un autre milieu **2**.

### **1. Les Objectifs**

Il s'agit de :

- montrer, d'abord qualitativement, le phénomène de réfraction de la lumière : le rayon réfracté se rapproche ou s'éloigne de la normale si le milieu **2** est respectivement plus ou moins réfringent que le milieu **1** ;
- indiquer que ce phénomène s'accompagne aussi d'une réflexion partielle à la surface du dioptre (en réalité, pas toujours bien visible selon les conditions expérimentales) ;
- **Réfraction et Réflex**  $\Box$  $-1$ MILIEU. Angle ravon i  $\Box$   $\Box$ Angle rayon réfléchi : 30° Angle rayon réfracté : 19°
- vérifier quantitativement la **2ème loi de Descartes sur la réfraction** : relation qui lie l'angle d'incidence  $\hat{i}_1$ , l'angle de réfraction  $\hat{i}_2$ , l'indice de réfraction  $n_1$  du milieu 1 et l'indice de réfraction  $n_2$  du milieu 2.

### **2. Les Possibilités de la simulation**

La simulation affiche :

- le rayon incident, le rayon réfracté et le rayon partiellement réfléchi ;
- la valeur de l'angle d'incidence, de l'angle de réfraction et de l'angle de réflexion (réflexion partielle).

Il est possible de faire varier :

- l'angle d'incidence ;
- l'indice de réfraction du milieu **1** ;
- l'indice de réfraction du milieu **2**.

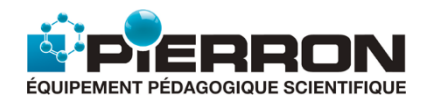

## 3.1.2. Dispersion de la lumière par un prisme

 $-1$ 

<span id="page-20-0"></span>L'animation présente le phénomène de dispersion de la lumière par un prisme. La lumière subit une double réfaction à la traversée du prisme : réfraction air/"prisme" et "prisme"/air.

### **1. Les Objectifs**

En utilisant un prisme équilatéral de verre (Flint ou Crown) ou de silice, il s'agit de :

- montrer :
	- $\triangleright$  la dispersion de la lumière blanche : conditions d'obtention ; étendue du spectre : du rouge (le moins dévié) au violet (le plus dévié) ;
	- $\geq$  la non dispersion d'une lumière monochromatique du spectre visible.
- retrouver en étudiant la déviation d'une lumière monochromatique du spectre visible :
	- $\triangleright$  la condition d'émergence des rayons réfractés ;
	- $\triangleright$  le minimum de déviation ;
	- $\triangleright$  celle (du rouge ou du violet, par exemple) qui est la plus déviée.

### **2. Les Possibilités de la simulation**

La simulation affiche :

- le pinceau incident de lumière blanche ou monochromatique, sa traversée du prisme et le spectre lumineux obtenu à la sortie ;
- l'angle d'incidence et l'indice de réfraction du prisme utilisé ;
- la valeur des angles correspondant aux réfractions d'une radiation monochromatique lors de la traversée du prisme.

Il est possible de faire varier :

- l'angle d'incidence ;
- la matière du prisme :
- la nature de la source lumineuse : blanche ou monochromatique (**400 nm <** λ **< 750 nm**).

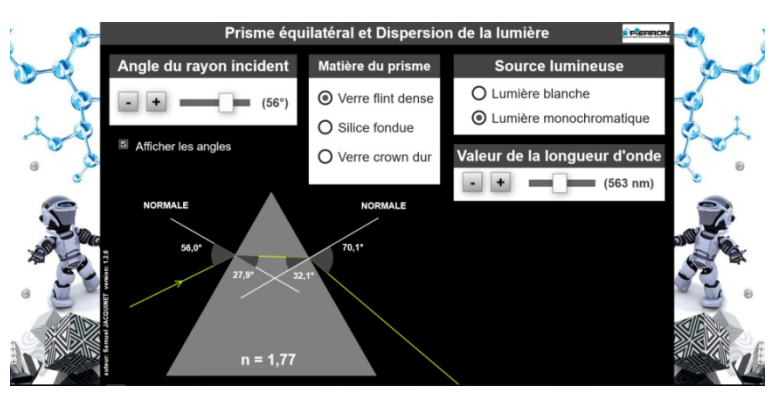

**O** Lumière blanche

O Lumière monochromatiq

Verre flint de

 $\bigcap$  Silice fondue O Verre crown du

 $n = 1.73$ 

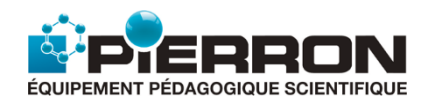

## 3.1.3. Tracé des rayons lumineux au travers d'une lentille convergente ou divergente

<span id="page-21-0"></span>L'animation présente le tracé des rayons lumineux qui traversent une lentille mince convergente ou divergente.

### **1. Les Objectifs**

Dans le cas d'une lentille convergente ou d'une lentille divergente, il s'agit retrouver :

- le tracé des rayons lumineux provenant d'un objet situé à l'infini au travers de la lentille ;
- les caractéristiques de la lentille : plans focaux, foyers, centre optique, en relation avec le tracé des rayons lumineux.

On met ainsi en évidence les propriétés caractéristiques des lentilles minces.

- $\checkmark$  La simulation permet de faire varier :
	- la nature de la lentille : convergente ou divergente ;
	- sa distance focale : **Autres paramètres** ;
	- sa position suivant l'axe du plan de travail.
- La simulation affiche :
	- la totalité du tracé pour 1 ou 2 ou 4 rayons lumineux, parallèlement à l'axe optique principal ou incliné ;
	- en modifiant **d'autres paramètres** :
		- $\triangleright$  la distance focale choisie (en valeur arithmétique) ;
		- $\triangleright$  les foyers (points focaux);
		- $\blacktriangleright$  les plans focaux ;
		- $\triangleright$  un rayon passant par le centre optique, parallèle aux rayons incidents ;
		- $\triangleright$  le prolongement des rayons lumineux, utiles dans le cas d'une lentille divergente.

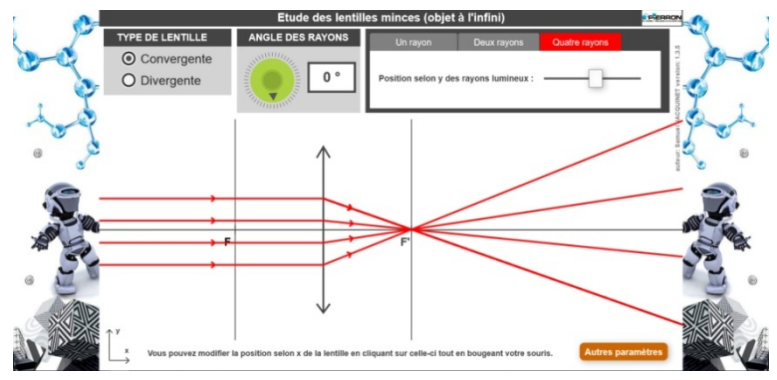

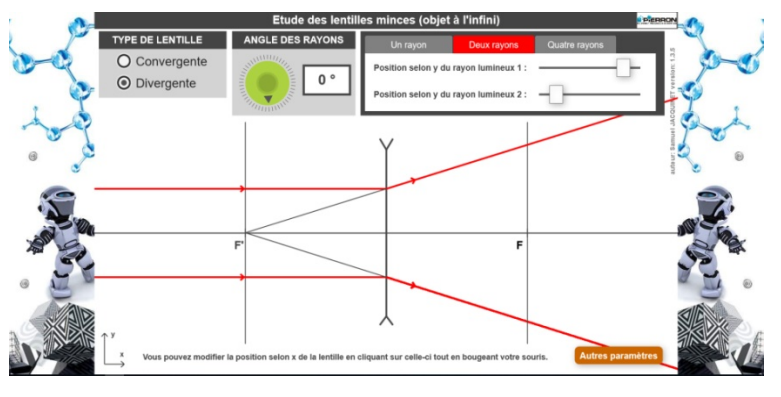

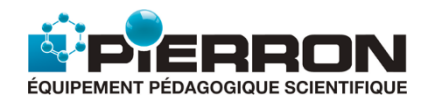

## 3.1.4 Image d'un objet réel donnée par une lentille convergente

<span id="page-22-0"></span>L'animation présente le tracé des rayons émis par un objet lumineux, qui traversent une lentille convergente et conduisent à la formation de son image.

### **1. Les Objectifs**

Il s'agit, pour une lentille convergente, de :

- mettre en évidence le tracé des rayons lumineux pour construire l'image d'un objet réel, donnée par la lentille ;
- vérifier la formule de conjugaison :

$$
\frac{1}{\overline{OF'}} = \frac{1}{\overline{OA'}} - \frac{1}{\overline{OA}}
$$
  
la relation de grandssement :

$$
\gamma = \frac{\overline{OA'}}{\overline{OA}} = \frac{\overline{A'B'}}{\overline{AB}}
$$

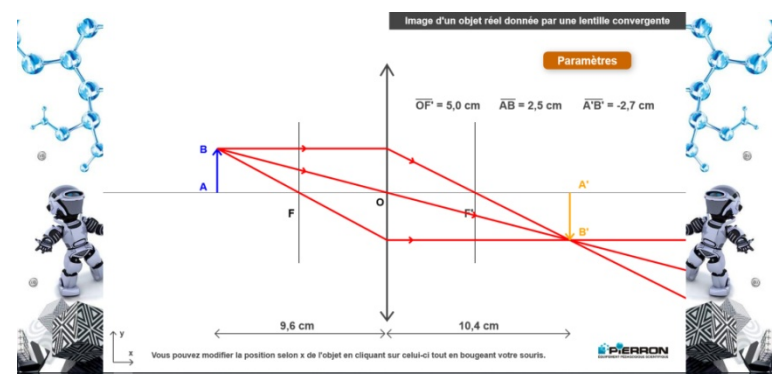

### **2. Les Possibilités de la simulation**

Pour une lentille de distance focale donnée égale à **+5,0 cm**, la simulation permet de modifier la position de l'objet réel.

Elle affiche :

- le tracé des rayons lumineux permettant de construire l'image de l'objet ;
	- à partir du menu **Paramètres** :
		- $\triangleright$  les foyers ;
		- $\blacktriangleright$  les plans focaux ;
		- $\triangleright$  les mesures : position de l'objet, position de l'image ;
		- les valeurs algébriques : distance focale, taille de l'objet, taille de l'image.

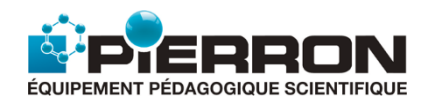

# 3.1.5. Image d'un objet ponctuel donnée par un miroir plan

<span id="page-23-0"></span>L'animation présente le tracé des rayons lumineux émis par un objet lumineux ponctuel **A**, et ceux réfléchis par un miroir plan.

### **1. Les Objectifs**

Dans ce cas (miroir plan, objet ponctuel), il s'agit de :

- mettre en évidence le tracé d'un (ou deux) rayon(s) incident(s) émis par **A** et celui du (ou des) rayon(s) réfléchi(s) ;
- retrouver ainsi la 2<sup>ème</sup> loi de la réflexion de Descartes ;
- montrer la nature et la position de l'image **A'** : image ponctuelle, virtuelle, symétrique de **A** par rapport au plan du miroir.

### **2. Les Possibilités de la simulation**

La simulation affiche :

- le tracé des rayons lumineux incident(s) et réfléchi(s) ;
- la distance (objet **A** miroir) ;
- la distance (image **A'** miroir) ;
- les angles d'incidence et de réflexion.

Il est possible de faire varier :

- la position de l'objet ;
- le point d'incidence et donc la direction du rayon incident ;
- le nombre de rayons incidents : 1 ou 2 (avec l'option " Ajouter un point **I'** ").

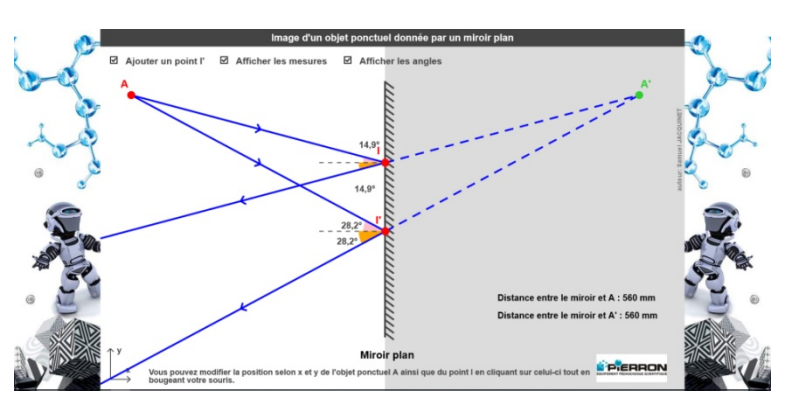

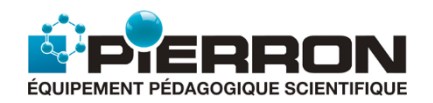

## <span id="page-24-0"></span>3.1.6. Tracé de rayons lumineux au travers de l'association de deux lentilles convergentes

L'animation présente le tracé des rayons lumineux émis par une source lumineuse qui passent à travers deux lentilles convergentes.

### **1. Les Objectifs**

La simulation permet de vérifier les lois qui régissent le trajet de divers rayons lumineux qui traversent successivement deux lentilles convergentes. Elle constitue ainsi un bon moyen d'assimiler ces lois.

### **2. Les Possibilités de la simulation**

La simulation affiche :

- le tracé d'un rayon lumineux incident sur la première lentille dont l'inclinaison peut être choisie entre -24° et +24°, par rapport à l'axe optique principal ;
- le trajet au travers des deux lentilles convergentes.

Il est possible d'afficher davantage de données :

- tracé de 1 ou 2 ou 4 rayons lumineux :
- angle du rayon émergent de la deuxième lentille dans le cas d'un système afocal ;
- avec le menu "**Autres paramètres**", pour une ou/et deux lentilles :
	- $\triangleright$  les points focaux ;
	- $\triangleright$  les plans focaux ;
	- $\triangleright$  un trait parallèle aux rayons incidents et passant par le centre optique.

Il est possible de modifier :

- la position de chacune des lentilles ;
- la position selon y (ordonnée) du point d'incidence du ou des rayons lumineux incidents sur la première lentille.

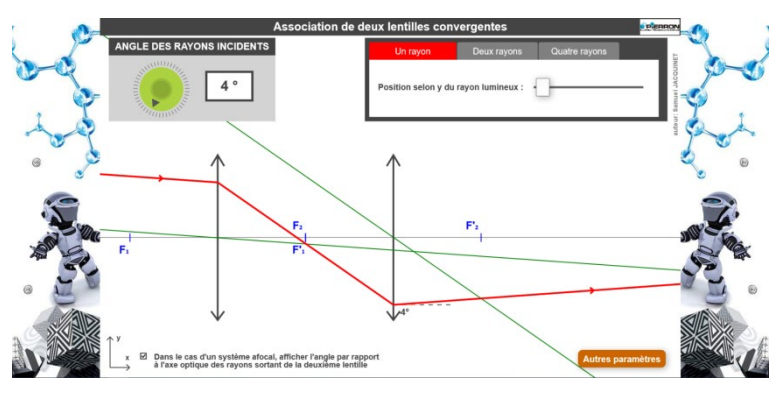

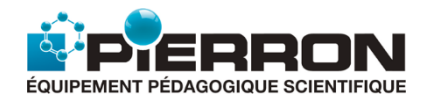

## 3.2.1. Diffraction d'une onde monochromatique

<span id="page-25-0"></span>L'animation présente le phénomène de diffraction d'une onde monochromatique, phénomène observé lorsque la lumière traverse une fente ou un trou de petite dimension, relativement à sa longueur d'onde.

### **1. Les Objectifs**

Il s'agit de :

- mettre en évidence le phénomène de diffraction d'une onde monochromatique au travers d'une fente (largeur **a**) ou d'un trou (∅ **a**) sur un écran placé à une distance **D** de l'objet diffractant ;
- vérifier que la largeur L de la frange centrale brillante est donnée par la relation :  $L = 2 \lambda \frac{D}{a}$

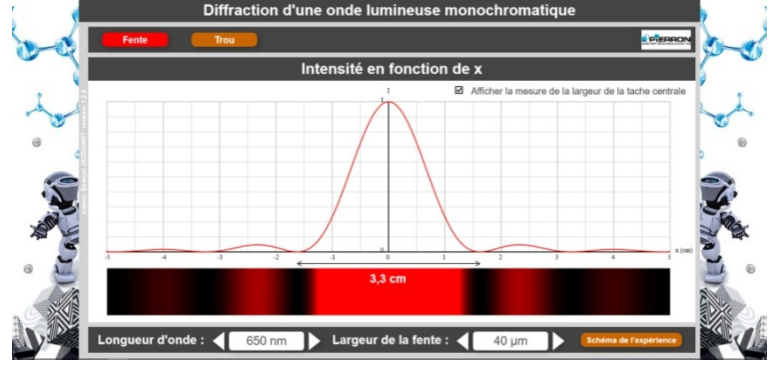

- $\checkmark$  L'animation affiche le schéma du dispositif expérimental : laser, fente (ou trou), écran.
- Dans le cas où l'écran d'observation est situé à **L = 100,0 cm** de l'objet diffractant, l'animation permet de choisir :
	- la diffraction par une fente ou par un trou ;
	- la largeur a de la fente ou le diamètre du trou ;
	- la longueur d'onde  $λ$  de la lumière diffractée.
- Elle affiche :
	- la figure de diffraction obtenue ;
	- l'intensité relative de la lumière diffractée obtenue suivant comme on s'écarte de la frange centrale ;
	- la mesure de la largeur de la frange centrale.

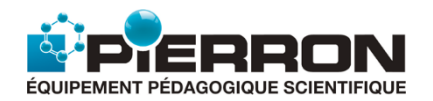

## 3.2.2. Interférences à deux sources monochromatiques

<span id="page-26-0"></span>L'animation présente le phénomène d'interférences de la lumière qui traversent deux fentes ou deux trous rapprochés : interférences à deux sources monochromatiques, cohérentes.

### **1. Les Objectifs**

Il s'agit de :

- mettre en évidence le phénomène d'interférences de 2 ondes lumineuses de longueur d'onde λ qui traversent deux fentes séparées par une distance **a**, sur un écran placé à une distance **D** des 2 fentes.
- vérifier que l'interfrange **i** est donnée la relation :  $\mathbf{i} = \lambda \frac{\mathbf{D}}{\mathbf{a}}$ ;
- montrer comment varie l'intensité lumineuse selon la largeur des fentes.

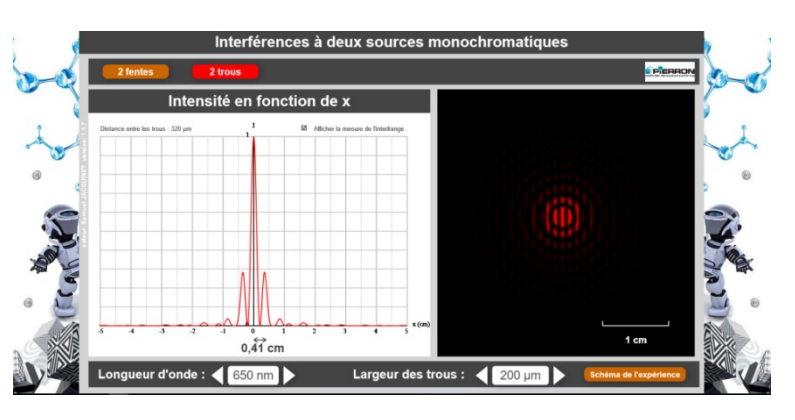

- $\checkmark$  L'animation affiche le schéma du dispositif expérimental : laser, fentes ou trous, écran.
- Dans le cas où l'écran d'observation est situé à **L = 200,0 cm** des 2 fentes, l'animation permet de choisir :
	- la largeur de la fente ou le diamètre du trou dans le cas où **a = 320 µm** ;
	- la longueur d'onde λ.
- $\checkmark$  Elle affiche :
	- la figure d'interférences obtenue ;
	- l'intensité relative des franges d'interférences, selon la position de la frange et la distance entre les 2 fentes ;
	- la mesure de l'interfrange.

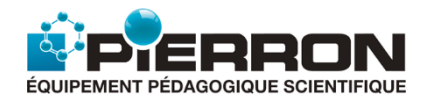

## 3.3.1. Spectre d'émission d'une source lumineuse

<span id="page-27-0"></span>L'animation présente le dispositif expérimental qui permet d'obtenir le spectre de la lumière émise par une source en utilisant un réseau.

### **1. Les Objectifs**

Il s'agit de montrer que la nature du spectre obtenu est une caractéristique de la source lumineuse, à partir des exemples suivants :

- spectre continu de la lumière blanche produite par le filament d'une lampe à incandescence ;
- spectre de raies d'une lampe à vapeur de sodium, de mercure ou d'hydrogène : spectre caractéristique de l'élément chimique correspondant (Na, Hg ou H).

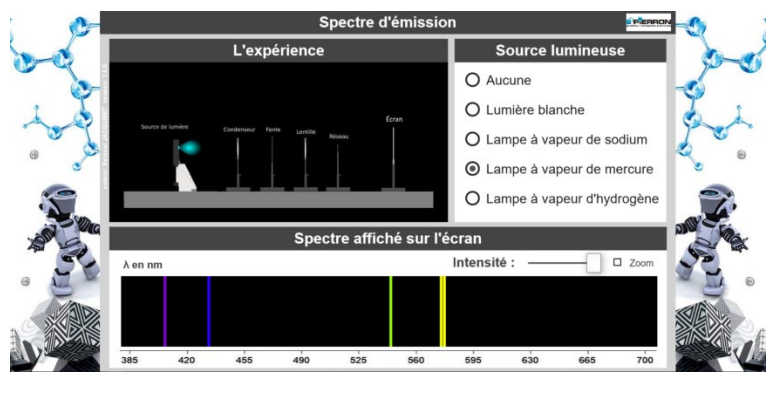

- $\checkmark$  L'animation affiche le dispositif expérimental utilisé et le spectre d'émission obtenu pour une source donnée.
- $\checkmark$  On peut choisir : une source de lumière blanche, une lampe à vapeur de sodium, de mercure ou d'hydrogène.
- Pour les spectres de raies, on peut modifier l'intensité lumineuse de la source et zoomer pour mieux mettre en évidence les longueurs d'onde (**en nm**) des raies émises.

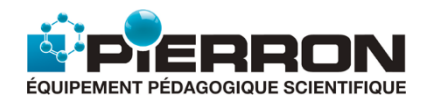

## 3.3.2. Spectre d'absorption d'une substance

<span id="page-28-0"></span>L'animation présente le dispositif expérimental qui permet d'obtenir le spectre d'absorption de la lumière après la traversée d'une substance.

### **1. Les Objectifs**

On réalise le spectre d'absorption de diverses substances traversées par un faisceau de lumière blanche.

Il s'agit de montrer que la substance absorbe certaines radiations lumineuses, absorption caractéristique de cette substance. Ce qui se traduit par des raies ou des bandes noires dans le spectre obtenu sur l'écran.

Les exemples choisis concernent :

des éléments chimiques à l'état gazeux : sodium, mercure et hydrogène. On montre

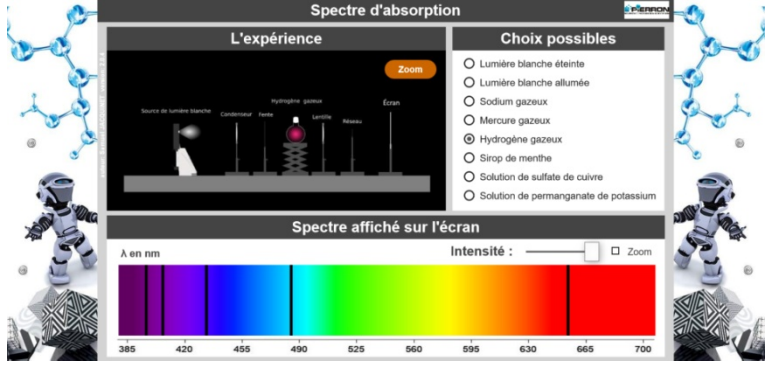

alors que chaque élément absorbe la radiation qu'il est susceptible d'émettre (voir spectre d'émission) : on a alors un **spectre de raies d'absorption**.

- des solutions aqueuses : sirop de menthe, solution de sulfate de cuivre, solution de permanganate de potassium. On montre alors que chaque solution absorbe une partie du spectre : on a alors un **spectre de bandes d'absorption**.

- L'animation affiche le dispositif expérimental et le spectre d'absorption de la substance traversée par la lumière.
- $\checkmark$  On peut choisir de montrer initialement le spectre d'émission de la lumière blanche puis choisir de la faire traverser divers milieux :
	- gazeux : sodium, mercure, hydrogène ;
	- solutions aqueuses : sirop de menthe, solution de sulfate de cuivre, solution de permanganate de potassium.
- $\checkmark$  Pour les spectres de raies d'absorption, on peut modifier l'intensité lumineuse de la source et zoomer pour mieux mettre en évidence les longueurs d'onde des raies absorbées (**en nm**).

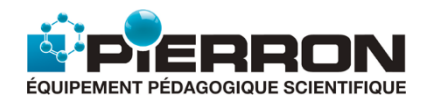

## 3.3.3 Spectre d'absorption d'une étoile

<span id="page-29-0"></span>L'animation présente le spectre d'absorption d'une étoile afin de pouvoir en connaître la nature des éléments qui la compose.

### **1. Les Objectifs**

Il s'agit de montrer que l'analyse du spectre d'absorption d'une étoile, nous renseigne sur les éléments chimiques qui y sont présents.

Le raisonnement confronte les deux résultats suivants :

- les raies noires identifiées dans le spectre d'absorption correspondent aux radiations absorbées par tous les éléments présents dans l'atmosphère qui l'avoisine.
- chaque élément chimique est caractérisé par un spectre de raies d'émission bien défini.

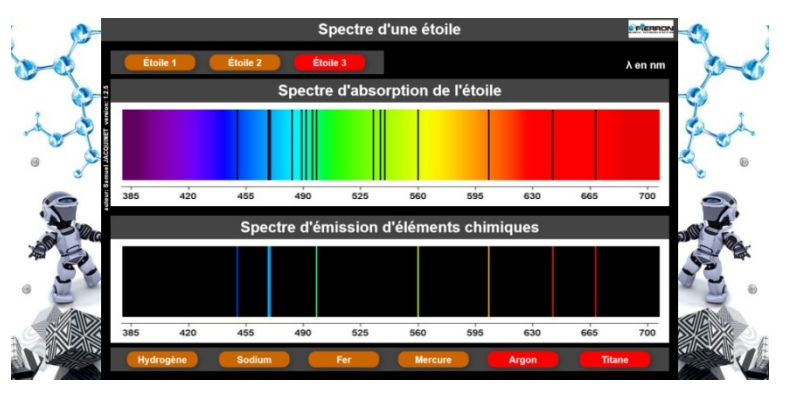

En comparant les deux, il est possible de voir si tel ou tel élément est présent ou non dans l'étoile.

- $\checkmark$  L'animation affiche le spectre d'absorption d'une étoile.
- On peut choisir 3 exemples : **Étoile 1**, **Étoile 2** ou **Étoile 3**.
- $\checkmark$  On peut afficher le spectre d'émission de plusieurs éléments chimiques :
	- individuellement pour rechercher l'élément présent dans l'étoile : hydrogène, sodium, fer, mercure, argon, titane ;
	- simultanément pour s'assurer que le spectre de l'étoile est bien identique à la "somme" des spectres des éléments identifiés.
- En cliquant sur une raie du spectre, avec la souris, la longueur d'onde (**en nm**) est affichée précisément ou enlevée.

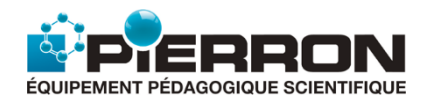

# 3.3.4. Couleur d'une étoile et température

<span id="page-30-0"></span>L'animation illustre comment est perçue la couleur d'une étoile en relation avec sa température.

### **1. Les Objectifs**

Il s'agit de mettre en évidence que la couleur d'une étoile dépend de sa température de surface, selon la classification cicontre.

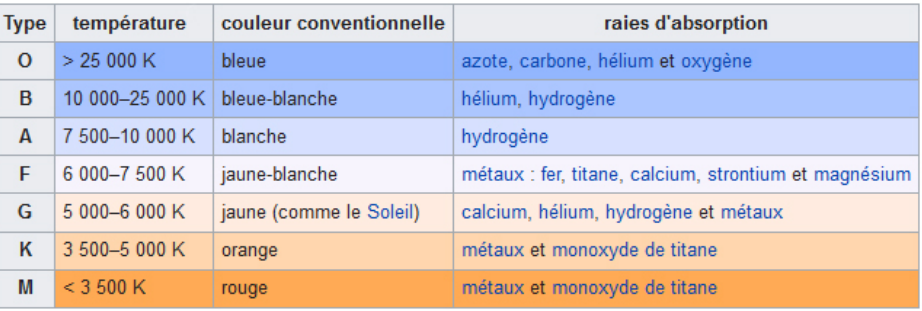

### **2. Les Possibilités de la simulation**

L'animation affiche :

- le spectre visible continu de la lumière blanche (400 nm - 800 nm), élément de référence ;
- la courbe de la luminance spectrale de l'étoile :
	- $\triangleright$  en fonction des diverses longueurs d'onde de la lumière émise ;
	- $\triangleright$  selon la température ;
- la couleur de l'étoile et le type spectral correspondant.

On peut faire varier la température de l'étoile entre 1 000 K et 30 000 K.

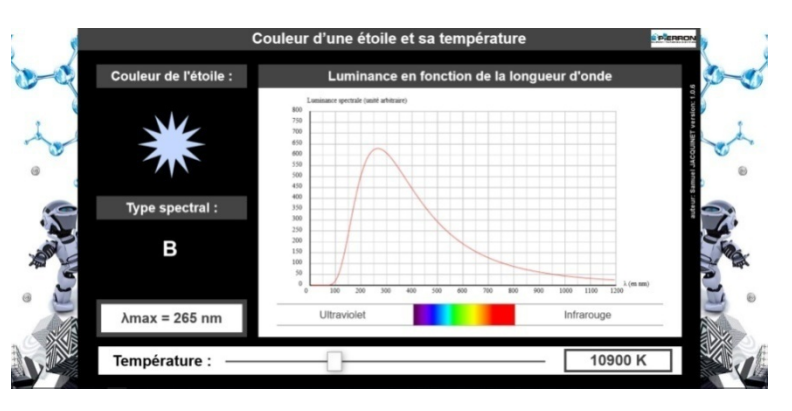

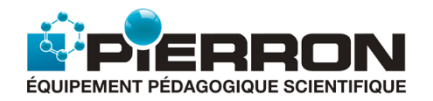

## 3.3.5. Synthèse additive des couleurs primaires

<span id="page-31-0"></span>L'animation simule la synthèse additive des couleurs primaires produites pas 3 sources indépendantes, respectivement rouge, verte ou bleue.

### **1. Les Objectifs**

Il s'agit de mettre en évidence principalement la synthèse additive des 3 couleurs primaires : rouge **R**, vert **V** et bleu **B**.

Selon leur combinaison, on retrouve la synthèse du blanc (**= R + V + B**) ou celle des 3 couleurs secondaires :

- cyan (**= B + V**),
- magenta (**= B + R**)
- jaune (**= R + V**).

La simulation permet aussi de faire varier l'intensité lumineuse des sources primaires ; ce qui est le moyen de montrer que l'addition des couleurs est un procédé utilisé dans un téléviseur pour obtenir toutes les nuances de couleurs qui peuvent constituer une image.

### **2. Les Possibilités de la simulation**

La simulation permet de faire varier l'intensité lumineuse des 3 sources de couleurs primaires (rouge, vert et bleu) et de retrouver ainsi toutes les combinaisons de ces 3 couleurs par synthèse additive.

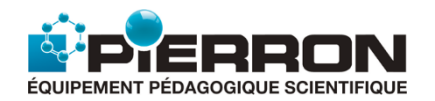

## 3.3.6. Synthèse soustractive des couleurs secondaires

<span id="page-32-0"></span>L'animation simule la synthèse soustractives des couleurs secondaires produites pas 3 sources indépendantes, respectivement cyan, magenta et jaune. Tout se passe comme si une source de lumière blanche, provenant de l'écran de l'ordinateur, traversait un filtre de couleur secondaire : l'observateur perçoit alors cette couleur secondaire.

### **1. Les Objectifs**

Il s'agit de mettre en évidence la synthèse soustractive des couleurs secondaires : cyan **C**, magenta **M** et jaune **J**, obtenue selon leur combinaison.

### **2. Les Possibilités de la simulation**

 La simulation présente chacune des 3 couleurs secondaires sous l'aspect de carrés colorés.

Synthèse soustractiv L'expérie .<br>On éclaire trois filtres un laune, un magenta, avec une sourc de lumière blanche provenant de notre .<br>écran d'ordinateur **EP** ERRON **Détails** Cvan - Jaune = Vert Magenta - Jaune = Rouge Magenta - Cyan = Bleu Magenta - Cyan - Jaune = No

En choisissant une couleur à l'aide de la souris (clic droit enfoncé), il est possible de déplacer le carré de couleur et de le superposer aux autres. On obtient alors le résultat visuel de la synthèse soustractive de 2 à 3 couleurs.

La simulation affiche le résultat dans la fenêtre **Détails**.

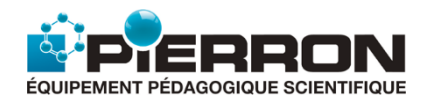

# 3.3.7. Couleur d'un objet

<span id="page-33-0"></span>L'animation met en situation des objets, substances colorées (fruits ou solutions), éclairées par différentes sources lumineuses. Elle montre alors la couleur que l'on perçoit de l'objet, dans ces conditions.

### **1. Les Objectifs**

- $\checkmark$  Il s'agit de montrer que la "couleur" d'un objet est liée à la "couleur" de la lumière qu'il reçoit et de celle qu'il diffuse.
- En effet, la lumière qu'il reçoit, peut être absorbée en partie, en totalité, ou non.
- La simulation peut se prêter à deux démarches pédagogiques : soit se livrer à une interprétation du résultat, soit faire des prévisions sur la couleur de l'objet qui sera perçue, selon l'éclairement choisi.
- $\checkmark$  Il convient de remarquer que :
	- le qualificatif donné à la "couleur" d'un objet, dans le langage courant, relève de la sensation lumineuse perçue par l'œil, le plus souvent lorsque l'objet est éclairé en lumière blanche. Il s'agit en général d'un "mélange" sur la rétine de toutes les "couleurs" qui sont diffusées par l'objet. On ne peut donc pas définir, par exemple, **un** rouge. C'est la

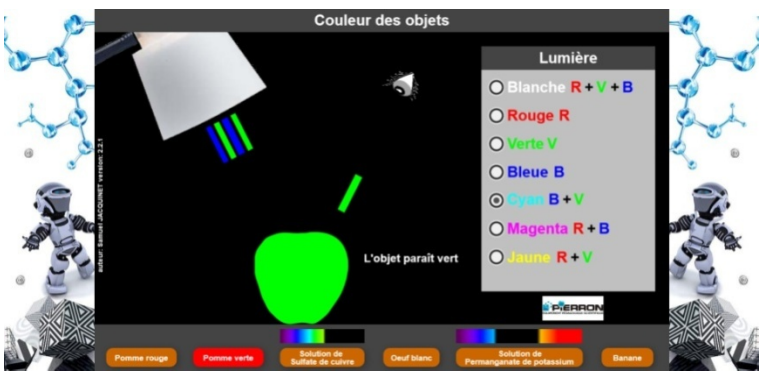

connaissance du spectre lumineux qui rend le mieux compte de la "couleur" d'un objet.

### **2. Les Possibilités de la simulation**

- $\checkmark$  La simulation donne la couleur d'un objet selon la couleur de la lumière qui l'éclaire.
- On peut choisir :
	- la nature de la source lumineuse **:**

blanche rouge verte bleue cyan magenta jaune (chaque couleur est représentée par les couleurs primaires qui la composent).

- l'objet éclairé :
	- $\triangleright$  une pomme qualifiée de rouge : en lumière blanche, elle ne diffuse que la seule couleur primaire : le rouge ;
	- $\triangleright$  une pomme qualifiée de verte : en lumière blanche, elle ne diffuse que la seule couleur primaire : le vert ;
	- un œuf qualifié de blanc : en lumière blanche, il diffuse toute la lumière ;
	- $\triangleright$  une banane qualifiée de jaune : en lumière blanche, elle absorbe la couleur bleue et diffuse le rouge et le vert ; elle apparaît donc comme jaune ;
	- $\triangleright$  une solution de sulfate de cuivre : en lumière blanche, le spectre d'absorption qui y est joint, permet de comprendre que la solution est perçue cyan ;
	- $\triangleright$  une solution de permanganate de potassium : en lumière blanche, le spectre d'absorption qui y est joint, permet de comprendre que la solution est perçue magenta.

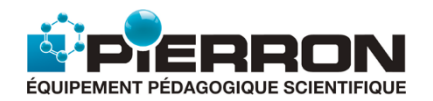

## 4.1. Interprétation microscopique de la loi de Mariotte

<span id="page-34-0"></span>L'animation simule l'agitation des molécules d'un gaz contenu dans une enceinte, à température constante.

### **1. Les Objectifs**

 $\checkmark$  Il s'agit de donner une interprétation qualitative, microscopique de la loi de Mariotte (**P = k / V**) :

si à température constante **T**, on diminue le volume **V** d'un gaz, on augmente la fréquence des chocs sur les parois du récipient : donc **P** augmente.

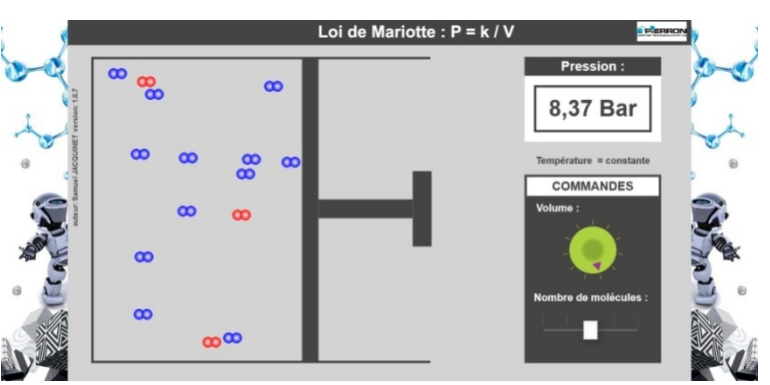

- La simulation montre que la fréquence des chocs des molécules varie en sens inverse du volume occupé par le gaz ; il en résulte que la pression varie en sens inverse du volume du gaz.
- On peut faire varier le volume du récipient et aussi la quantité de matière : "nombre de molécules".

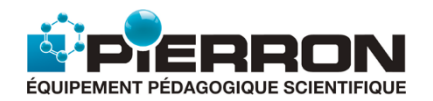

## 4.2. Interprétation microscopique de la loi de Gay-Lussac

<span id="page-35-0"></span>L'animation simule l'agitation des molécules d'un gaz contenu dans une enceinte, à volume constant.

### **1. Les Objectifs**

 $\checkmark$  Il s'agit de donner une interprétation qualitative, microscopique de la loi de Gay-Lussac (**P = k T**) :

si à volume constant **V**, on élève la température **T** d'un gaz, l'agitation moléculaire augmente et, par suite, "l'intensité" des chocs sur les parois du récipient : donc **P** augmente.

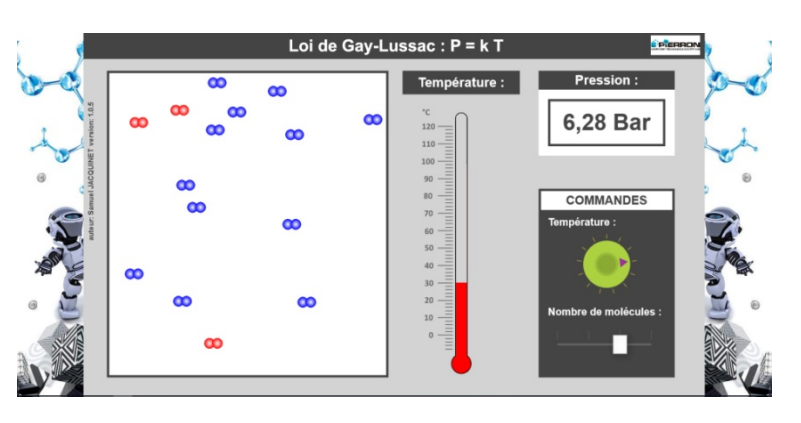

- $\checkmark$  La simulation montre que l'agitation moléculaire varie dans le même sens que la température ; il en résulte que la pression varie dans le même sens que la température.
- On peut faire varier la valeur de la température et aussi la quantité de matière : "nombre de molécules".

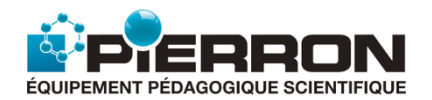

# 5.1. Particule chargée dans un champ électrique uniforme

<span id="page-36-0"></span>L'animation simule la déviation d'un électron ou d'un positron qui pénètre, avec une vitesse initiale "quelconque", dans un champ électrique uniforme. Celui-ci est créé par deux plaques horizontales, parallèles (équivalentes à un condensateur plan), soumises à une différence de potentiel (**U0 - U1**) et placées dans le vide.

### **1. Les Objectifs**

 $\checkmark$  Il s'agit de montrer l'effet de la force électrique sur la particule chargée qui pénètre dans le champ  $\vec{E}$ , avec une vitesse initiale  $\overrightarrow{v_0}$  : sens de la déviation et nature de la trajectoire.

### **2. Les Possibilités de la simulation**

- $\checkmark$  La simulation permet de modifier :
	- la vitesse initiale : direction, valeur ;
	- la nature de la particule : électron ou positron ;
	- le potentiel de chacune des 2 plaques.
- Elle affiche :
	- la trajectoire;
	- l'angle de tir (compte tenu de la direction du vecteur vitesse, selon l'axe Ox) ;
	- la valeur de la vitesse initiale ;
	- les caractéristiques de la particule (masse, charge électrique) ;
	- le champ électrique  $\vec{E}$ .
- Elle permet de connaître l'ordonnée **y** de la particule pour une abscisse **x** de la particule choisie sur la trajectoire.

### *Remarques :*

н

*Dans l'animation, il est possible d'obtenir l'ordonnée y d'une particule pour une abscisse x donnée. Pour modifier la valeur de x, il suffit de cliquer sur les flèches "gauche" ou "droite" positionnées de chaque côté de l'affichage de la valeur de x en mm.*

*Vous pouvez aussi modifier la valeur de x plus rapidement en utilisant le clavier. Pour ce faire, cliquer avec la souris sur la valeur de x en mm puis utiliser les flèches "haut" ou "bas", "gauche" ou "droite" du clavier.*

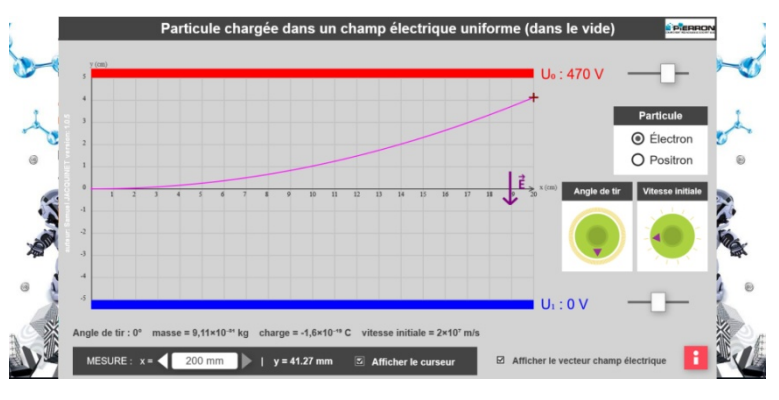

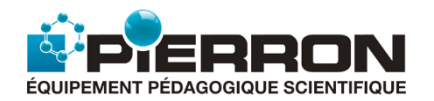

# 5.2. Interactions électrostatiques : loi de Coulomb

<span id="page-37-0"></span>L'animation simule les interactions entre deux charges électriques placées dans le vide et considérées comme ponctuelles.

### **1. Les Objectifs**

Il s'agit de montrer que :

- Deux charges électriques, distantes de **d** sont en interactions : la charge **1** exerce une force  $\overrightarrow{F_{1/2}}$  sur la charge **2** ; la charge **2** exerce une force opposée  $\overrightarrow{F_{2/1}}$  sur la charge **1**.
- Les forces sont donc d'égale intensité, donnée par la relation :

$$
F_{1/2} = F_{2/1} = 9.10^9. q_1. q_2/d^2
$$

(leur intensité est beaucoup plus grande si

les charges sont proches, puisque proportionnelle à 1/d<sup>2</sup>).

Selon la nature des charges, ces forces sont attractives (charges de signe contraire) ou répulsives (charges de même signe).

### **2. Les Possibilités de la simulation**

- $\checkmark$  La simulation permet de modifier :
	- la valeur algébrique de chaque charge électrique (**q**<sub>1</sub> et **q**<sub>2</sub>) ;
	- la distance séparant les deux charges.

*Vous pouvez aussi modifier la valeur de d plus rapidement en utilisant le clavier. Pour ce faire, cliquer avec la souris sur la valeur de d en mm puis utiliser les flèches "haut" ou "bas", "gauche" ou "droite" du clavier.*

- Elle affiche :
	- l'intensité de la force selon la valeur de  $q_1$ ,  $q_2$  et **d**;
	- les vecteurs forces correspondants ;
	- le graphe : **F = f(d)** pour un couple de charges données ; on peut explorer le graphe, afficher le curseur et choisir la distance **d** entre 1 mm et 70 mm.

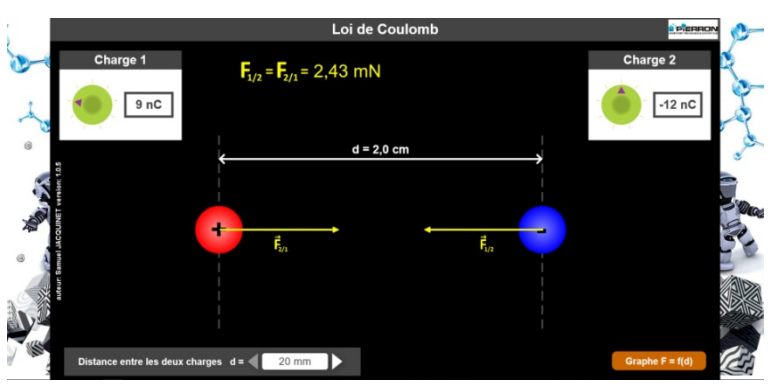

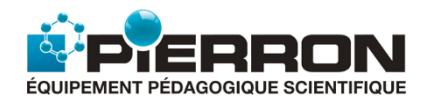

## 5.3. Interactions gravitationnelles : Loi de Newton

<span id="page-38-0"></span>L'animation simule les interactions gravitationnelles entre deux objets massifs, une planète et son satellite naturel, placés dans le vide intersidéral. Elle illustre la loi de la gravitation universelle découverte par Newton.

### **1. Les Objectifs**

Il s'agit de montrer que :

- Deux objets massifs, distants de **d** sont en interactions : la planète **P** exerce une force  $\overrightarrow{F_{P/S}}$  sur le satellite **S** ; le satellite **S** exerce une force opposée  $\overrightarrow{F_{S/P}}$  sur la planète **P**.
- Les forces sont donc d'égale intensité, donnée par la relation :  $F_{P/S}$  **=**  $F_{S/Pq}$  **= 6,67.10<sup>-11</sup>.m<sub>1</sub>.m<sub>2</sub>/d<sup>2</sup>**

(leur intensité est beaucoup plus grande si les masses sont proches, puisque proportionnelle à  $1/d^2$ ).

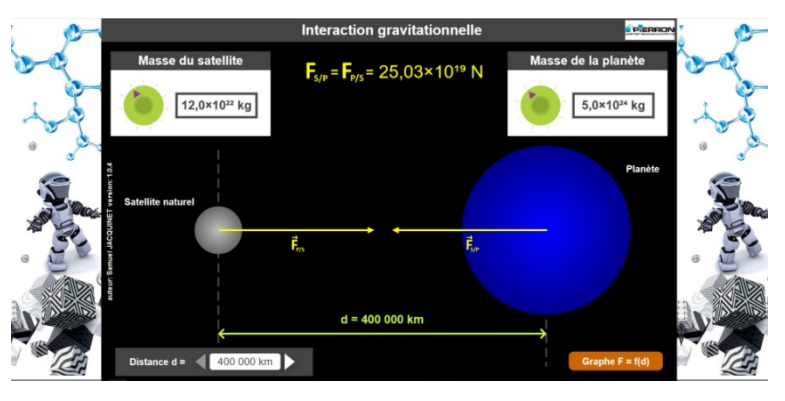

Par différence avec les charges électriques, ces forces gravitationnelles ne sont qu'attractives.

### **2. Les Possibilités de la simulation**

- $\checkmark$  La simulation permet de modifier :
	- la valeur de la masse de la planète et du satellite ;
	- la distance séparant les deux masses.

*Vous pouvez aussi modifier la valeur de d plus rapidement en utilisant le clavier. Pour ce faire, cliquer avec la souris sur la valeur de d en mm puis utiliser les flèches "haut" ou "bas", "gauche" ou "droite" du clavier.*

- $\checkmark$  Elle affiche :
	- l'intensité de la force selon la valeur des masses et de la distance **d** ;
	- les vecteurs forces correspondants ;
	- le graphe : **F** = **f(d)** pour un couple de masses données ; on peut explorer le graphe, afficher le curseur et choisir la distance **d** entre 200 000 km et 700 000 km.
	- le graphe : **F = f(1/d)** pour un couple de masses données ; on peut explorer le graphe, afficher le curseur et choisir la distance **d** entre 200 000 km et 700 000 km.

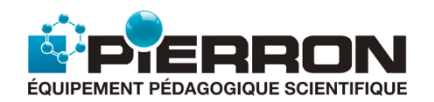

## 6.1. Diagramme de Segré : carte (N,Z)

<span id="page-39-0"></span>L'animation nécessite l'utilisation du navigateur Chrome, Chromonium ou Opéra pour un bon fonctionnement. Aussi, dans le dossier "6.1 Diagramme de Segré", ouvrir le fichier "**app\_diagramme\_segre.html**" avec un de ces navigateurs.

### **1. Les Objectifs**

Parmi les 4 000 nucléides présentés, il s'agit de :

- montrer la nature diverse des noyaux : des noyaux stables jusqu'aux noyaux donnant une fission spontanée, comme indiqué dans la légende ;
- donner des informations sur un nucléide sélectionné : symbole  ${}^{A}_{7}X$ , nature du noyau (ex. : stable, émetteur de rayonnement…), l'année de sa découverte, la demi-vie.

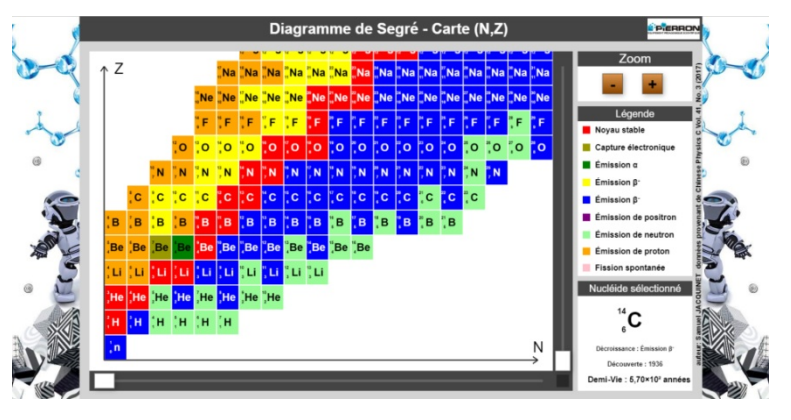

- $\checkmark$  La simulation permet de :
	- sélectionner un nucléide dans le diagramme en utilisant la fonction "Zoom" ;
	- se déplacer dans celui-ci avec les "ascenseurs" haut et bas.
- $\checkmark$  Elle affiche les caractéristiques du nucléide sélectionné.

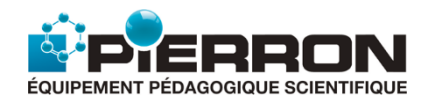

# 6.2. Désintégrations radioactives

<span id="page-40-0"></span>L'animation nécessite l'utilisation du navigateur Chrome, Chromonium ou Opéra pour un bon fonctionnement. Aussi, dans le dossier "6.2 Désintégrations radioactives", ouvrir le fichier "**app\_ desintégrations\_radioactives.htlm**" avec un de ces navigateurs.

### **1. Les Objectifs**

À partir de nombreux exemples de noyaux radioactifs  ${}_{7}^{A}X$ , il s'agit d'exploiter l'équation de désintégration pour vérifier les lois de conservation du nombre de charge et du nombre de masse ; celle de l'énergie est indirectement suggérée par la présence du neutrino ou de l'antineutrino.

- $\checkmark$  La simulation permet de sélectionner un noyau dans la liste en utilisant le curseur.
- $\overline{B}$  $\overline{O}$  $\overline{\mathbf{c}}$ Ñ B  $\mathbf C$  $\mathbf C$  $\mathbf C$  $\overline{c}$ Équation:  $^{14}_{6}C \rightarrow ^{14}_{7}N + ^{0}_{-1}e + \overline{\nu}$ Désintégration par Émission  $\beta$
- $\checkmark$  Elle affiche l'équation de la désintégration et précise le type de cette désintégration.

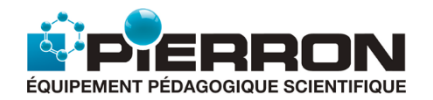

## 6.3. Demi-vie d'une désintégration radioactive

<span id="page-41-0"></span>L'animation met en évidence, au travers de quelques exemples, la loi de décroissance des noyaux présents dans un échantillon de matière radioactive.

### **1. Les Objectifs**

Il s'agit de montrer comment décroît au cours du temps, le nombre **N** de noyaux radioactifs contenus dans un échantillon de matière, en relation avec sa demi-vie et ainsi de tracer la courbe **N = f(t)**.

On prend les exemples du carbone 14, de l'iode 131, de l'iridium 194, de l'iridium 174, du polonium 210, du tritium et du bismuth 212.

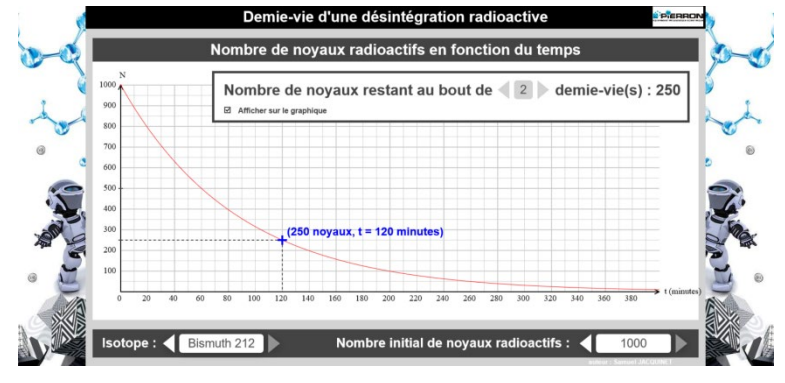

- La simulation permet de sélectionner un noyau dans la liste "**Isotope**" et de choisir un nombre initial **N** de noyaux radioactifs entre 100 et 1 000 en utilisant le curseur.
- Elle affiche la courbe  $N = f(t)$  et le nombre de noyaux restant au bout d'un multiple de la demi-vie, au choix.

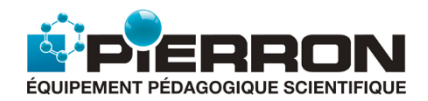

# 6.4. FISSION NUCLÉAIRE

<span id="page-42-0"></span>L'animation illustre la réaction de fission nucléaire.

### **1. Les Objectifs**

Il s'agit d'imager un phénomène physique invisible à l'œil nu afin de le rendre plus concret à l'esprit des élèves, notamment.

- $\checkmark$  La simulation présente le cas de la fission d'un noyau lourd sous l'effet d'un neutron.
- $\checkmark$  Elle se prolonge par l'illustration d'une réaction en chaîne.

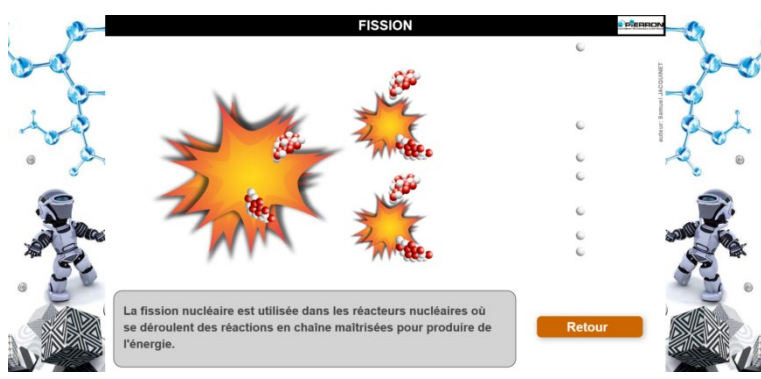

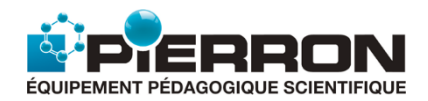

# 6.5. FUSION NUCLÉAIRE

<span id="page-43-0"></span>L'animation illustre la réaction de fusion nucléaire.

### **1. Les Objectifs**

Il s'agit d'imager un phénomène physique invisible à l'œil nu afin de le rendre plus concret à l'esprit des élèves, notamment.

Ce peut être aussi l'occasion de vérifier, à partir de l'exemple choisi, la conservation des nombres de masse et de charge.

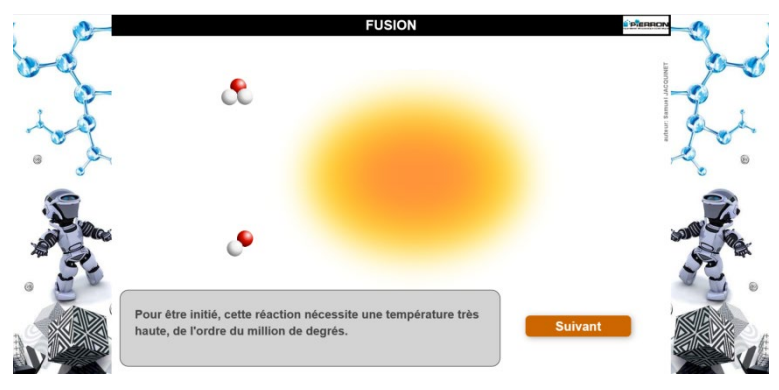

### **2. Les Possibilités de la simulation**

 La simulation présente le cas de la fusion nucléaire d'un noyau de deutérium et d'un noyau de tritium qui conduit à la production d'un noyau d'hélium, d'un neutron et d'énergie.

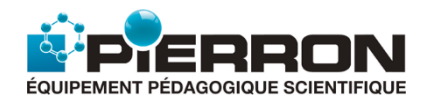

# 7.1. Loi d'Ohm

<span id="page-44-0"></span>L'animation exploite la loi d'Ohm pour montrer la relation entre la tension **U** aux bornes d'un conducteur ohmique de résistance **R**, traversé par un courant d'intensité **I**. En exploitant un ensemble de mesure, on obtient le tracé de la caractéristique **U = f(I).**

### **1. Les Objectifs**

Il s'agit de :

- montrer la relation entre **U** et **I** pour un conducteur ohmique **R** ;
- exploiter la caractéristique **U = f(I)** pour retrouver la valeur de la résistance **R** du conducteur ohmique.

**2. Les Possibilités de la simulation**

La simulation permet de modifier :

- la résistance **R** ;
- la tension **U** aux bornes du conducteur ohmique.

Elle affiche :

- l'intensité correspondante au couple (**U, R**) ;
- le graphe **U = f(I)** et le couple (**I, U**) matérialisé sur la courbe en affichant le curseur.

*Vous pouvez aussi modifier la valeur de I plus rapidement en utilisant le clavier. Pour ce faire, cliquer avec la souris sur la valeur de I puis utiliser les flèches "haut" ou "bas", "gauche" ou "droite" du clavier.*

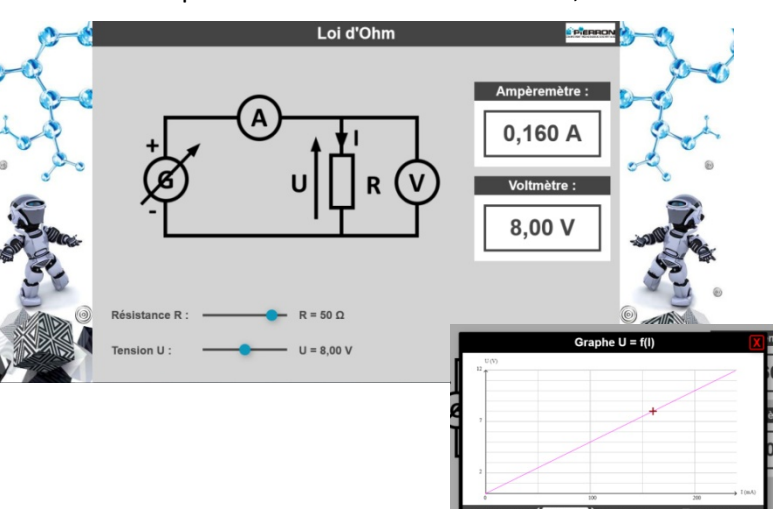

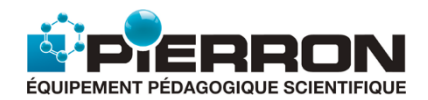

# 7.2. Loi des mailles

<span id="page-45-0"></span>L'animation met en situation la loi des mailles dans le cas d'une association en série de deux conducteurs ohmiques de résistances respectivement **R1** et **R2**.

### **1. Les Objectifs**

Il s'agit de :

- vérifier la relation **U = U1 + U2** à partir des valeurs des tensions U<sub>1</sub> et U<sub>2</sub> données par les voltmètres ;
- exploiter les caractéristiques du circuit pour retrouver les valeurs des tensions **U1** et **U2** affichées.

### **2. Les Possibilités de la simulation**

La simulation permet de modifier :

- les résistances **R**<sub>1</sub> et **R**<sub>2</sub>;
- la tension **U** aux bornes de l'association série des deux conducteurs ohmiques.

Elle affiche :

- la valeur de la tension **U1**mesurée par le **Voltmètre 1** ;
- la valeur de la tension **U2**mesurée par le **Voltmètre 2**.

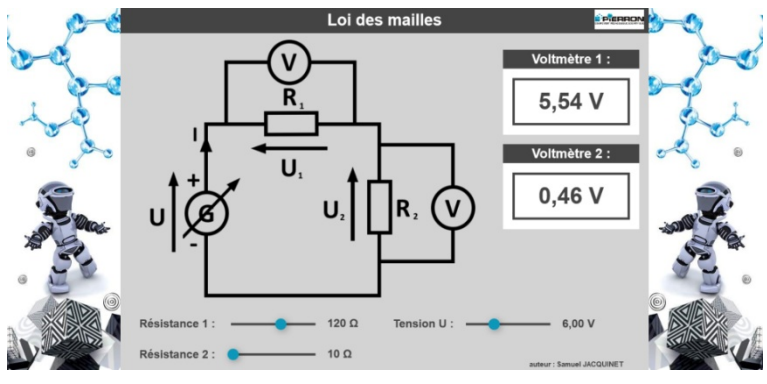

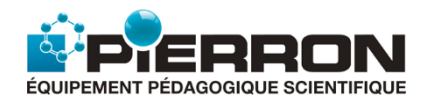

# 7.3. Loi des nœuds

<span id="page-46-0"></span>L'animation met en situation la loi des nœuds dans le cas d'une association en dérivation de deux conducteurs ohmiques de résistances respectivement **R1** et **R2**.

### **1. Les Objectifs**

Il s'agit de :

- $-$  vérifier la relation  $I = I_1 + I_2$  à partir des valeurs des intensités **I**, **I**<sub>1</sub> et **I**<sub>2</sub> données par les ampèremètres ;
- exploiter les caractéristiques du circuit pour retrouver les valeurs des intensités **I**, **I<sub>1</sub>** et **I<sub>2</sub>** affichées.

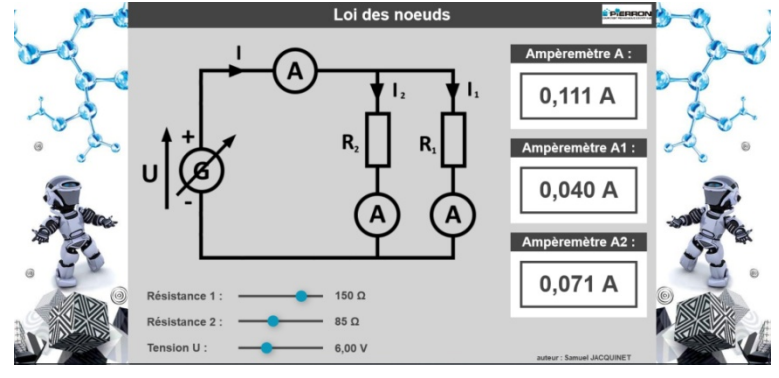

### **2. Les Possibilités de la simulation**

La simulation permet de modifier :

- les résistances **R**<sub>1</sub> et **R**<sub>2</sub>;
- la tension **U** aux bornes de l'association des deux conducteurs ohmiques.

Elle affiche :

- la valeur de l'intensité **I** mesurée par l'**Ampèremètre A** ;
- la valeur de l'intensité **I**<sub>1</sub> mesurée par l'Ampèremètre A<sub>1</sub>;
- la valeur de l'intensité **I2** mesurée par l'**Ampèremètre A2**.

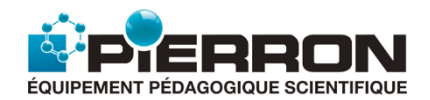

## <span id="page-47-0"></span>7.4. Intensité dans un fil de cuivre

L'animation donne une interprétation microscopique qualitative de l'intensité d'un courant continu dans un fil de cuivre : plus le débit d'électrons à travers la section **S** du conducteur est grand, plus l'intensité **I** du courant est grande.

### **1. Les Objectifs**

Il s'agit de monter que l'intensité **I** du courant est directement liée à la charge électrique (**dq/dt**) associée au débit des électrons libres qui circulent dans le conducteur, c'est-à-dire à la quantité d'électrons qui traverse la section **S** du conducteur par seconde.

### **2. Les Possibilités de la simulation**

La simulation permet de modifier :

- la vitesse des électrons libres ;
- la section de la surface **S** du conducteur.

Elle affiche une indication de la valeur de l'intensité du courant correspondant, en cohérence avec vitesse et section choisies.

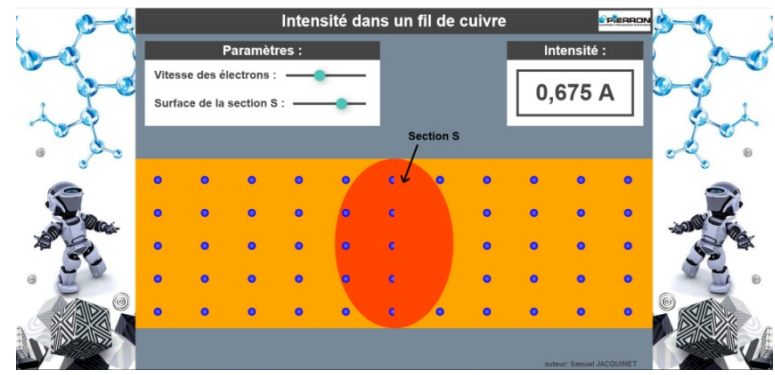

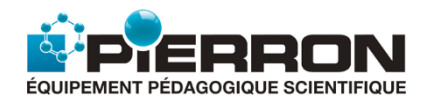

# 7.5. Charge et décharge d'un condensateur : circuit RC

<span id="page-48-0"></span>L'animation illustre le phénomène de charge à tension constante **U** et de décharge d'un condensateur de capacité **C**, au travers d'un conducteur ohmique de résistance **R**.

### **1. Les Objectifs**

En observant la charge et la décharge du condensateur, il s'agit de :

- montrer l'évolution au cours du temps de :
	- $\triangleright$  la tension **u**c(t) aux bornes du condensateur ;
	- $\triangleright$  la tension  $u_R(t)$  aux bornes du conducteur ohmique ;
	- l'intensité **i(t)**du courant dans le circuit ;

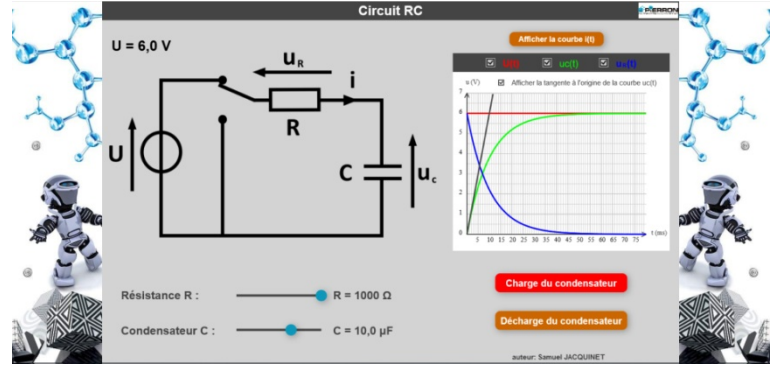

- montrer que ce phénomène est plus ou moins rapide selon que les valeurs de R et C sont plus ou moins petites ;
- exploiter le graphe, et notamment le tracé de la tangente à l'origine de la courbe **uc(t)**, pour :
	- $\triangleright$  retrouver la constante de temps τ **= RC**,
	- vérifier qu'au bout d'une durée ∆**t = 5** τ**,** la charge ou la décharge est pratiquement effectuée.

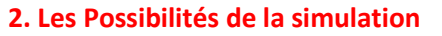

La simulation permet de :

- modifier :
	- la valeur de la résistance **R** ;
	- la valeur de la capacité **C**.
- choisir d'étudier la charge ou la décharge du condensateur ;
- choisir le tracé des courbes : **U(t)**, **u<sub>c</sub>(t), u<sub>R</sub>(t), i(t)** et la tangente à l'origine de la courbe **u**<sub>c</sub>(t)</sub>, pour chacun des 2 cas précédents**.**

Elle affiche toutes les courbes précédemment choisies.

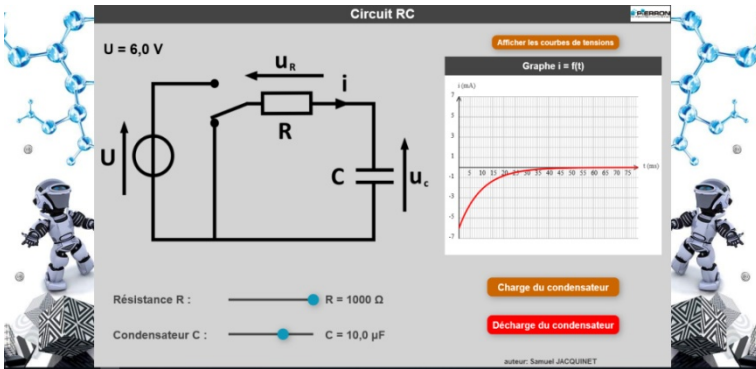